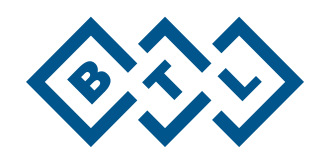

# **АППАРАТ ДЛЯ НЕПРЕРЫВНОЙ ПАССИВНОЙ РАЗРАБОТКИ СУСТАВОВ BTL-CPMOTION С ПРИНАДЛЕЖНОСТЯМИ**

РУКОВОДСТВО ПОЛЬЗОВАТЕЛЯ

# ВВЕДЕНИЕ

Уважаемый Клиент,

Благодарим Вас за приобретение продукции компании BTL. Мы желаем Вам успехов в работе с новым аппаратом и всегда рады получить Ваши предложения и комментарии, так как считаем, что постоянная связь с клиентами является крайне важной для создания будущей линейки продукции.

Несмотря на наше желание, чтобы Вы сразу начали использовать новый аппарат, мы рекомендуем Вам сначала внимательно прочитать данное руководство, с тем чтобы в полной мере понять особенности функционирования аппарата.

Для получения актуальной информации о продуктах и услугах BTL посетите наш сай[т http://www.btlmed.ru.](http://www.btlmed.ru/)

И снова благодарим Вас за то, что Вы являетесь нашим клиентом!

BTL Industries, Ltd.

# СОДЕРЖАНИЕ

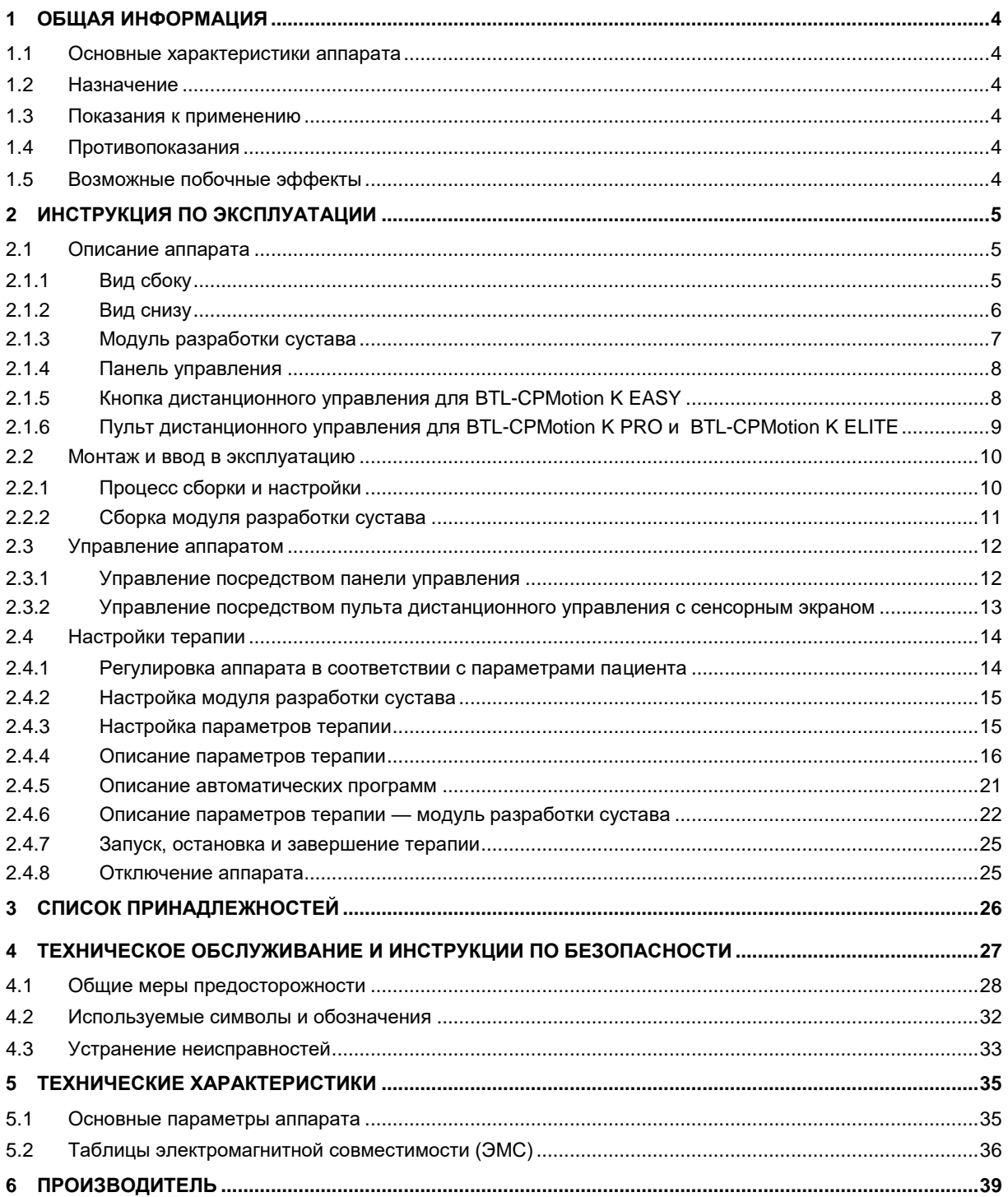

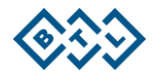

# <span id="page-3-0"></span>**1 ОБЩАЯ ИНФОРМАЦИЯ**

# **1.1 ОСНОВНЫЕ ХАРАКТЕРИСТИКИ АППАРАТА**

<span id="page-3-1"></span>BTL-CPMotion — это аппарат для непрерывной пассивной разработки суставов (CPM) с электроприводом, действующий по принципу увеличения диапазона движений конечности с применением внешне приложенных усилий.

Аппарат состоит из следующих основных частей: панель управления, подвижный механизм и принадлежности.

Подвижный механизм, позволяющий надлежащим образом отрегулировать положение конечности на аппарате при помощи системы фиксирующих ремней, включает в себя опоры для бедра, голени и платформу для ступни.

Аксессуары включают в себя кнопку и пульт дистанционного управления, а также модуль разработки сустава (зависит от модели аппарата).

# <span id="page-3-2"></span>**1.2 НАЗНАЧЕНИЕ**

BTL-CPMotion — это аппарат для непрерывной пассивной разработки суставов, используемый для лечения травмированных, пораженных суставов, а также в послеоперационный период.

BTL-CPMotion применяется для предотвращения негативных последствий уменьшения подвижности суставов.

# <span id="page-3-3"></span>**1.3 ПОКАЗАНИЯ К ПРИМЕНЕНИЮ**

- Улучшение метаболизма и кровообращения в суставных тканях
- Профилактика тугоподвижности суставов
- Улучшение регенерации и заживления суставного хряща и поврежденных связок
- Ускорение процесса резорбции гематом/жидкости
- Улучшение циркуляции лимфы и крови
- Профилактика тромбозов и эмболий

# <span id="page-3-4"></span>**1.4 ПРОТИВОПОКАЗАНИЯ**

- Рак костей
- Нестабильные переломы
- Воспалительные процессы в суставах
- Спастический паралич

# <span id="page-3-5"></span>**1.5 ВОЗМОЖНЫЕ ПОБОЧНЫЕ ЭФФЕКТЫ**

У некоторых пациентов возможно временное усиление болевого синдрома и появление отечности после лечения.

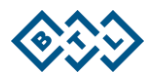

# <span id="page-4-0"></span>**2 ИНСТРУКЦИЯ ПО ЭКСПЛУАТАЦИИ**

# <span id="page-4-1"></span>**2.1 ОПИСАНИЕ АППАРАТА**

## **2.1.1 ВИД СБОКУ**

<span id="page-4-2"></span>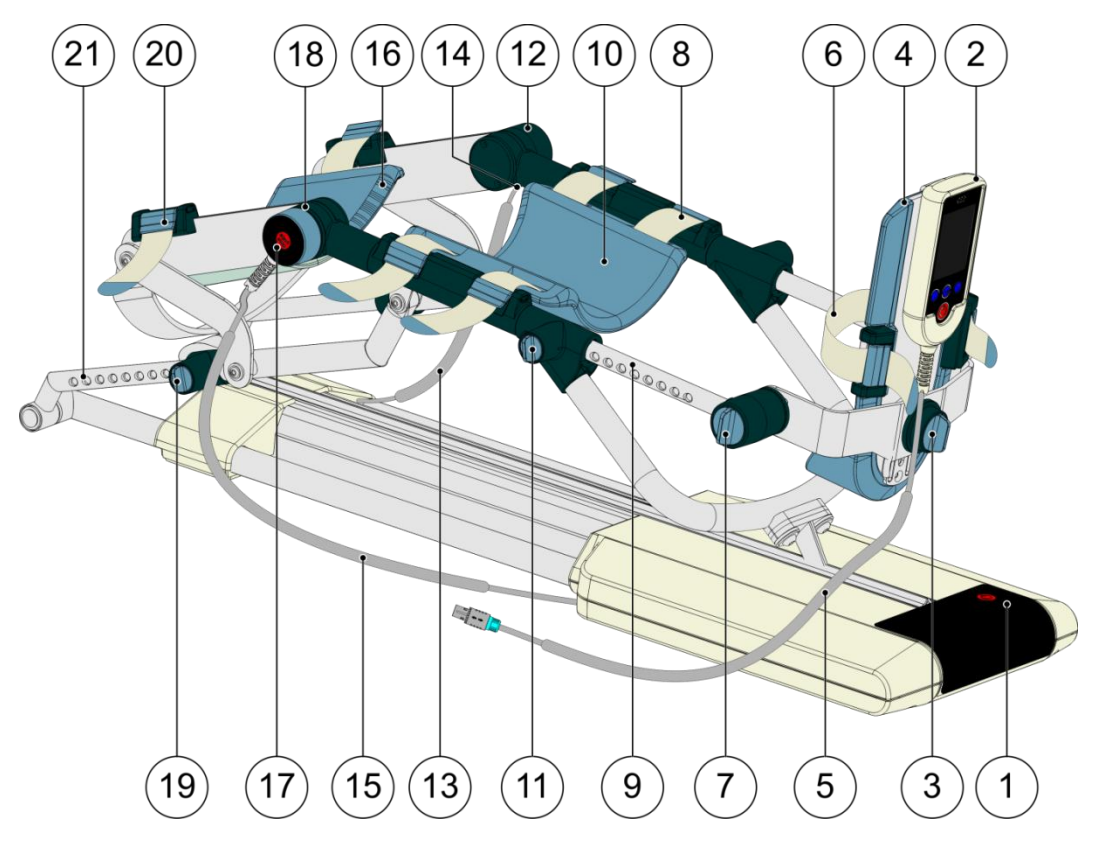

- 1. Панель управления (см. раздел [2.1.4](#page-7-0) для более подробной информации)
- 2. Пульт дистанционного управления с сенсорным дисплеем

(см. раздел [2.1.6](#page-8-0) для более подробной информации; недоступно для BTL-CPMotion K EASY)

- 3. Винт для регулировки положения платформы для ступни (вращение и вверх/вниз)
- 4. Платформа для ступни (рабочая часть типа  $BF^{[*]}$ )
- 5. Кабель пульта дистанционного управления с сенсорным дисплеем (на изображении отсоединен)
- 6. Фиксирующие ремни на платформе для ступни
- 7. Винт для регулировки угла поворота платформы для ступни
- 8. Фиксирующие ремни опоры для голени
- 9. Стержень для крепления опоры для голени (см)
- 10. Опора для голени (рабочая часть типа  $BF^{(A)}$ )
- 11. Винт для регулировки длины голени
- 12. Датчик угла поворота
- 13. Кабель датчика угла поворота
- 14. Разъем датчика угла поворота
- 15. Кабель кнопки дистанционного управления СТАРТ/СТОП (только для BTL-CPMotion K EASY)
- 16. Опора для бедра (рабочая часть типа  $BF^{[k]}$ )
- 17. Кнопка дистанционного управления СТАРТ/СТОП
- (только для BTL-CPMotion K EASY) 18. Держатель для кнопки дистанционного
- управления СТАРТ/СТОП (только для BTL-CPMotion K EASY)
- 19. Винт для регулировки по длине бедра
- 20. Фиксатор опоры для бедра
- 21. Стержень для крепления бедра (см)

АППАРАТ ДЛЯ НЕПРЕРЫВНОЙ ПАССИВНОЙ РАЗРАБОТКИ СУСТАВОВ BTL-CPMOTION С ПРИНАДЛЕЖНОСТЯМИ — РУКОВОДСТВО ПОЛЬЗОВАТЕЛЯ I СТРАНИЦА 5 ИЗ 40

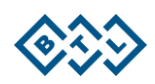

## **2.1.2 ВИД СНИЗУ**

<span id="page-5-0"></span>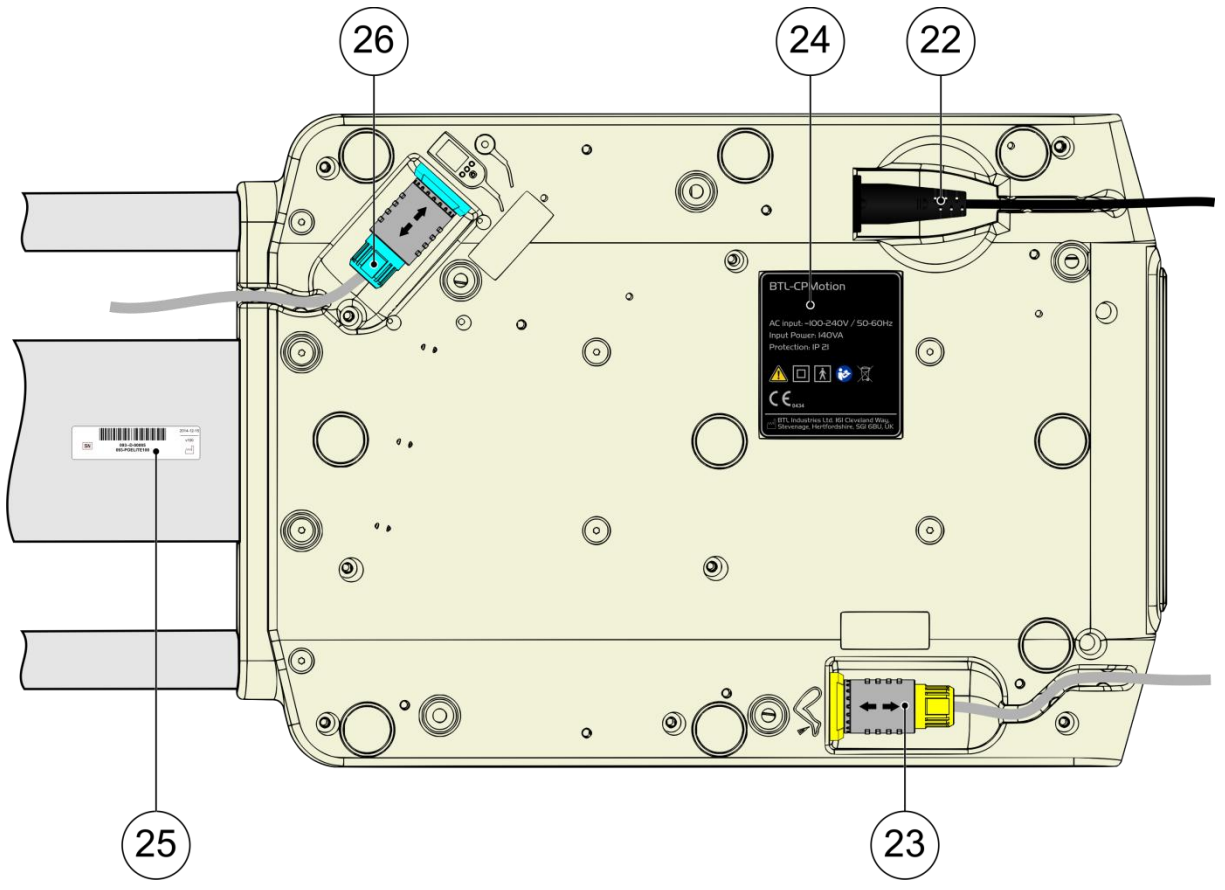

- 22. Разъем для кабеля питания
- 23. Разъем для модуля разработки сустава
- 24. Информационная наклейка тип аппарата
- 25. Информационная наклейка производитель
- 26. Разъем для пульта дистанционного управления

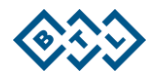

## **2.1.3 МОДУЛЬ РАЗРАБОТКИ СУСТАВА**

<span id="page-6-0"></span>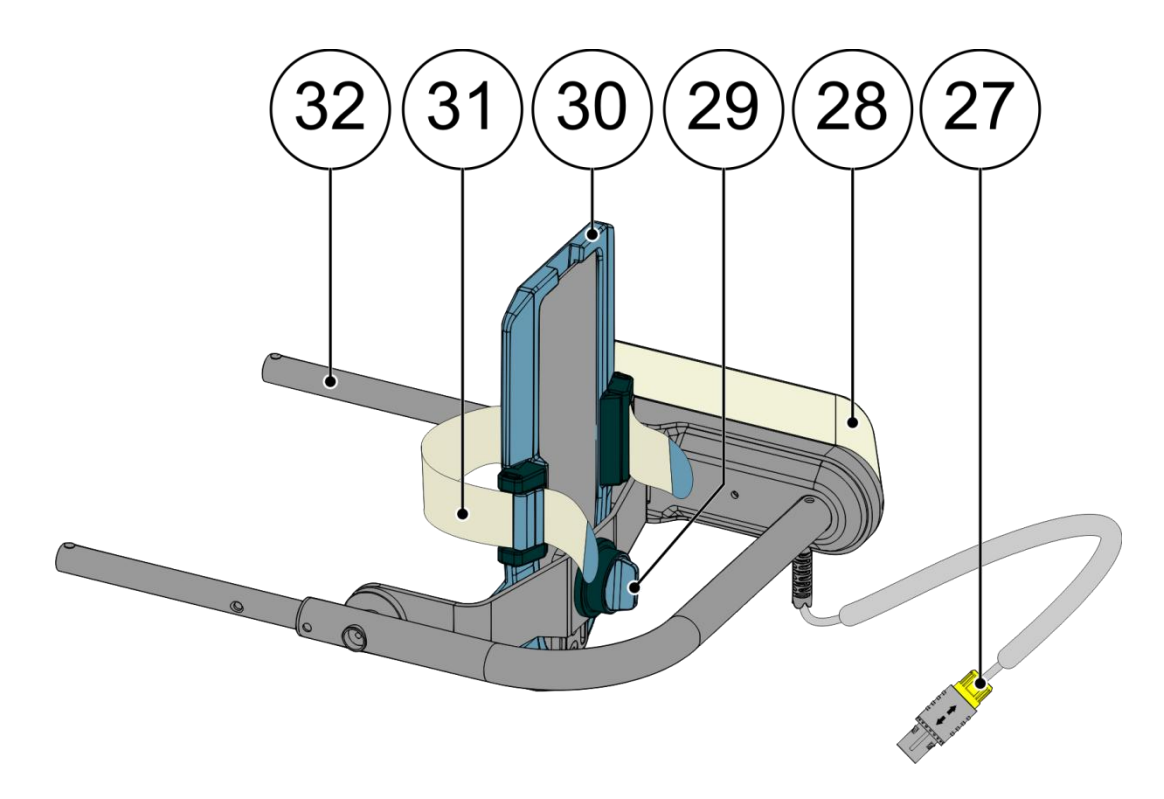

- 27. Кабель модуля разработки сустава
- 28. Электропривод
- 29. Винт для регулировки положения платформы для ступни (вращение и вверх/вниз)
- 30. Платформа для ступни (рабочая часть типа BF $\boxed{\mathtt{\mathtt{\AA}}}$ )
- 31. Фиксирующие ремни
- 32. Стержень для крепления

Модуль разработки сустава входит в базовую комплектацию модели BTL-CPMotion K ELITE; для модели BTL-CPMotion K PRO он является опциональным аксессуаром.

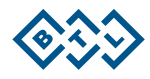

#### **2.1.4 ПАНЕЛЬ УПРАВЛЕНИЯ**

<span id="page-7-0"></span>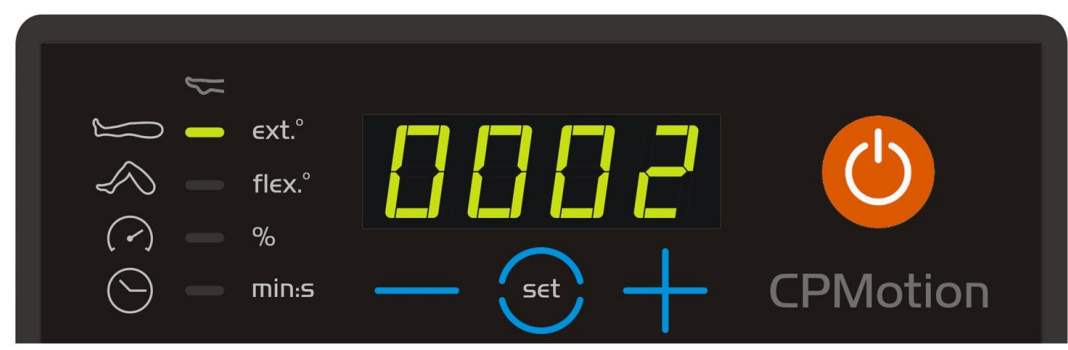

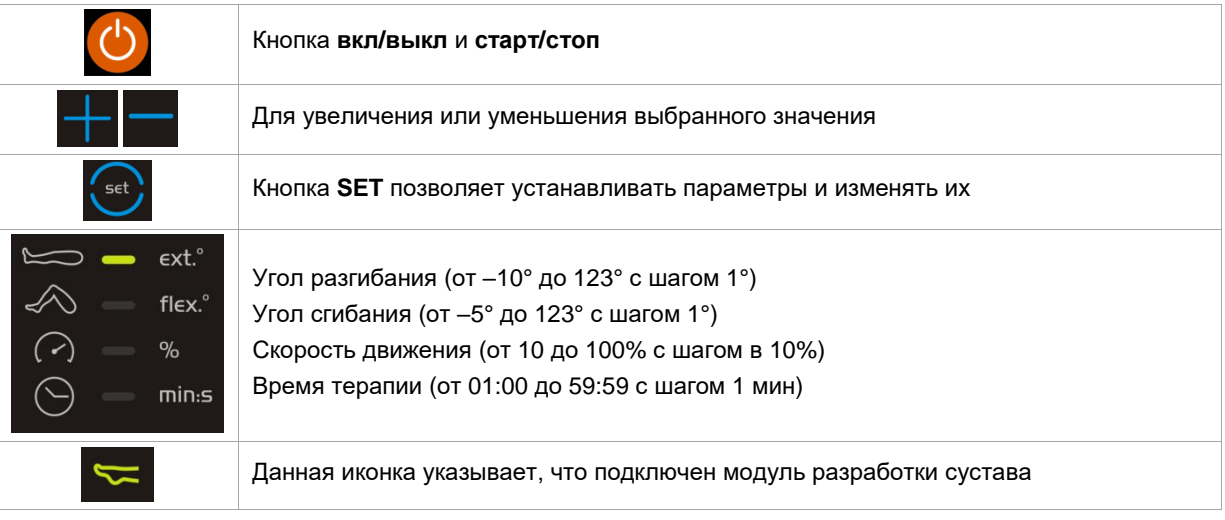

### <span id="page-7-1"></span>**2.1.5 КНОПКА ДИСТАНЦИОННОГО УПРАВЛЕНИЯ ДЛЯ BTL-CPMOTION K EASY**

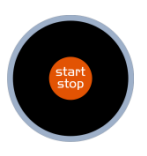

Пользователь может запустить/остановить терапию при помощи кнопки дистанционного управления.

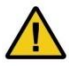

Прежде чем начать терапию, всегда проверяйте предустановленные параметры.

Пациент должен держать кнопку дистанционного управления в своей руке на протяжении всего процесса терапии для возможности остановки лечения в случае необходимости (см. разде[л 4.1\)](#page-27-0).

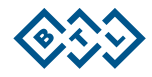

# <span id="page-8-0"></span>**2.1.6 ПУЛЬТ ДИСТАНЦИОННОГО УПРАВЛЕНИЯ ДЛЯ BTL-CPMOTION K PRO И BTL-CPMOTION K ELITE**

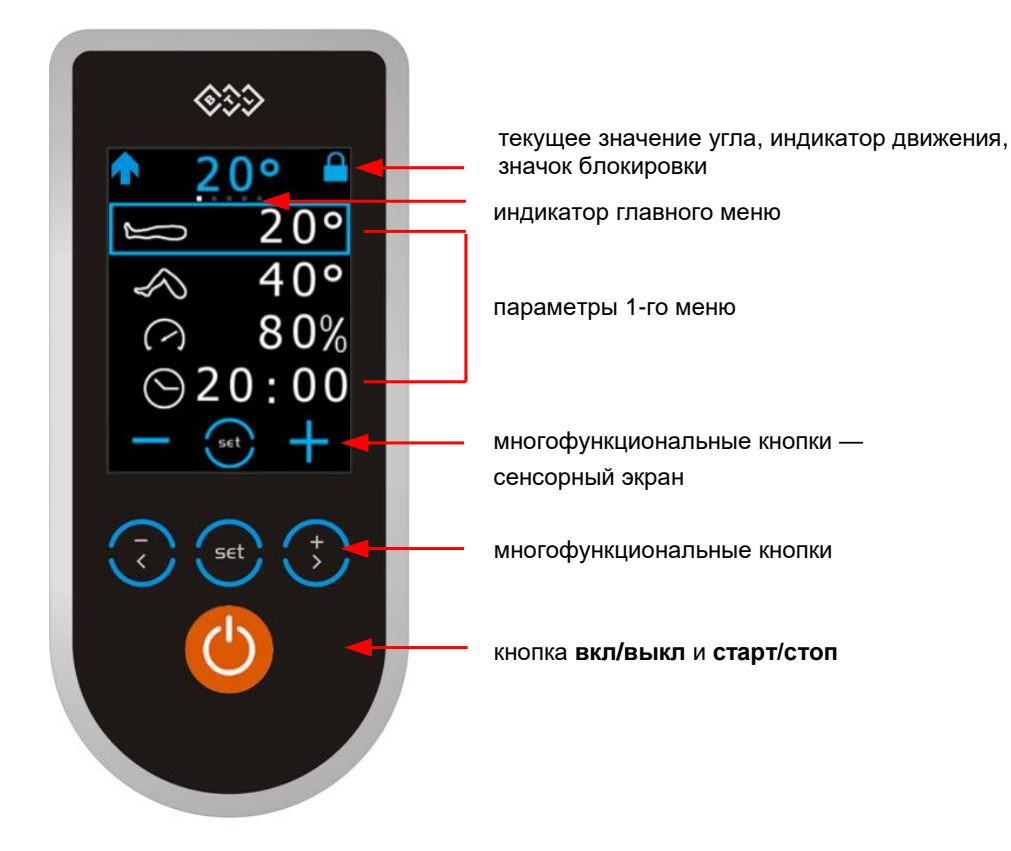

Данный пульт дистанционного управления позволяет настраивать все доступные параметры.

Пользователь может настроить параметры посредством сенсорного экрана или с помощью кнопок, расположенных под экраном.

Для получения более подробной информации см. разделы [2.4.3](#page-14-1) **Настройка параметров терапии** и [2.4.4](#page-15-0) **Описание параметров терапии.**

Прежде чем начать терапию, всегда проверяйте предустановленные параметры.

Пациент должен держать пульт дистанционного управления в своих руках на протяжении всего процесса терапии для возможности остановки лечения в случае необходимости (см. разде[л 4.1\)](#page-27-0).

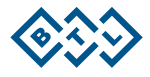

## <span id="page-9-0"></span>**2.2 МОНТАЖ И ВВОД В ЭКСПЛУАТАЦИЮ**

Осмотрите упаковку, в случае обнаружения любых повреждений сообщите об этом поставщику и дистрибьютору. Не приступайте к сборке и настройке, если упаковка повреждена. Сохраните оригинальную коробку и упаковку для обеспечения безопасного хранения или перевозки аппарата в будущем. Представленные ниже рисунки иллюстрируют процесс упаковки аппарата в оригинальную коробку. Для распаковки аппарата проделайте те же манипуляции, но в обратном порядке.

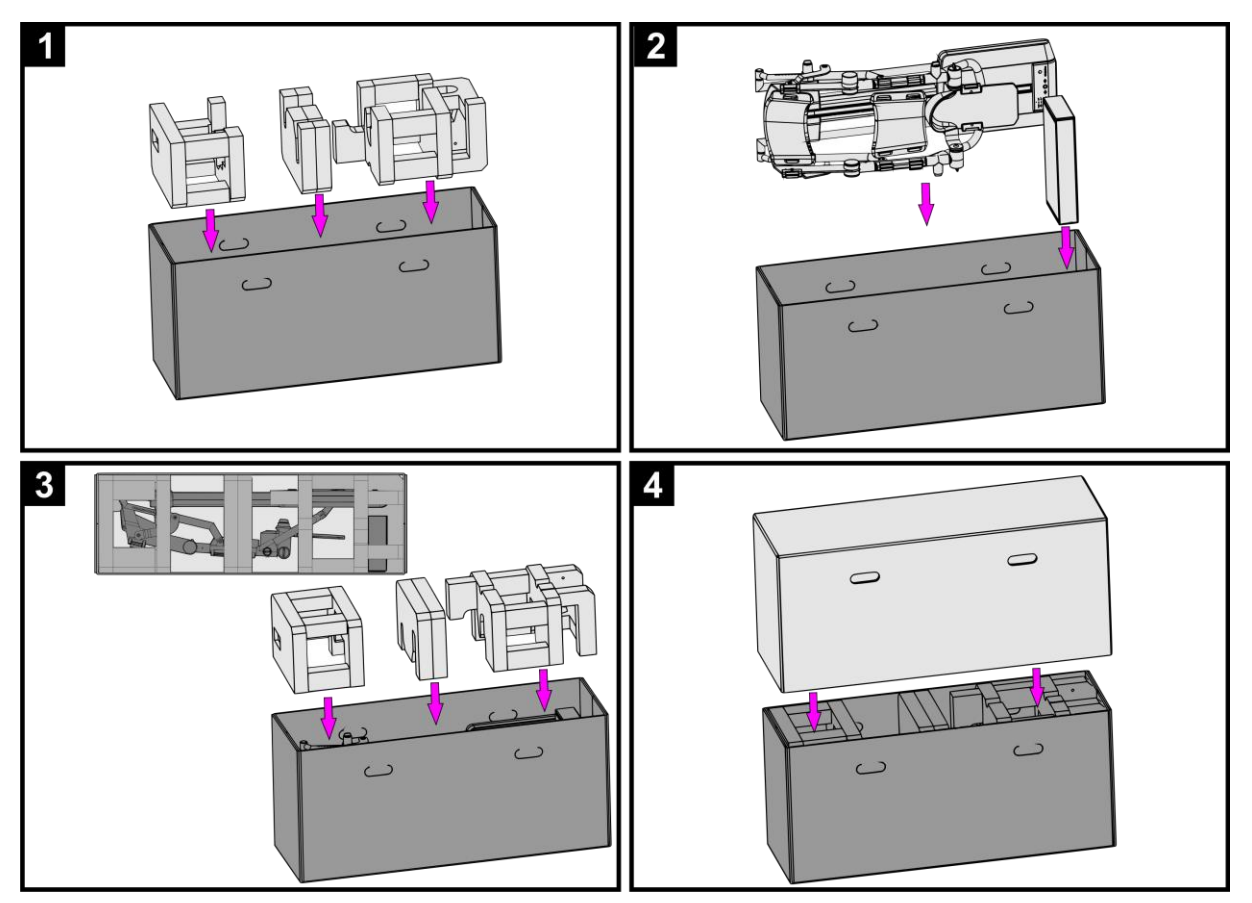

Распакуйте аппарат и поместите его на устойчивой горизонтальной поверхности, которая выдержит вес аппарата.

Соблюдайте условия эксплуатации, указанные в разделе [5,](#page-34-0) и следуйте инструкциям, приведенным в разделе [4.1.](#page-27-0)

По всем вопросам, пожалуйста, обращайтесь в авторизированный сервисный центр BTL.

#### **2.2.1 ПРОЦЕСС СБОРКИ И НАСТРОЙКИ**

- <span id="page-9-1"></span>1. Подсоедините пульт дистанционного управления к соответствующему разъему на нижней панели.
- 2. Подключите аппарат к электросети с помощью кабеля питания, поставляемого в комплекте с аппаратом. Подключайте аппарат к розетке напрямую; не используйте многоразъемные удлинители.

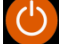

3. Нажмите переключатель **вкл/выкл,** расположенный на передней панели аппарата или на пульте дистанционного управления.

После включения аппарат запустит самодиагностику своих внутренних циклов и функций. В случае обнаружения какой-либо неполадки на экране появится предупреждающее сообщение. При необходимости блок управления заблокируется в «безопасный» режим. В случае возникновения подобной ситуации, пожалуйста, свяжитесь с авторизованным сервисным центром BTL.

АППАРАТ ДЛЯ НЕПРЕРЫВНОЙ ПАССИВНОЙ РАЗРАБОТКИ СУСТАВОВ BTL-CPMOTION С ПРИНАДЛЕЖНОСТЯМИ — РУКОВОДСТВО ПОЛЬЗОВАТЕЛЯ I СТРАНИЦА 10 ИЗ 40

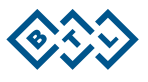

#### **2.2.2 СБОРКА МОДУЛЯ РАЗРАБОТКИ СУСТАВА**

<span id="page-10-0"></span>Убедитесь, что аппарат находится в исходном положении до начала сборки и подсоединения модуля разработки сустава (см. разде[л 2.4.4](#page-15-0) — 4-е меню — исходное положение).

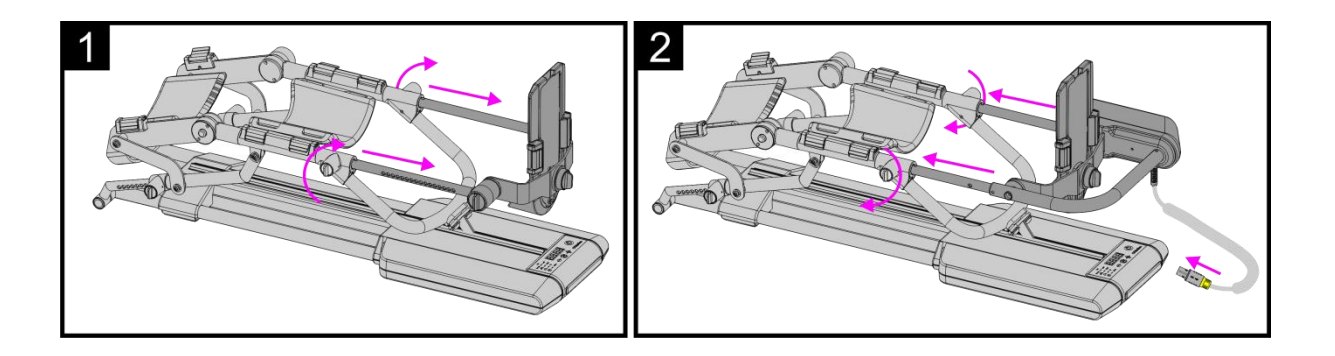

- 1. Отсоедините платформу для ступни.
- 2. Установите модуль разработки сустава и подсоедините кабель модуля разработки сустава.
- 3. Нажмите кнопку **вкл/выкл** на передней панели аппарата или на пульте дистанционного управления.
- 4. Откройте экран сервисного кода (см. раздел 2.3.1) для возможности использования пульта дистанционного управления (см. раздел 2.3.2).
- 5. Введите код 1116 на экране сервисного кода, для подтверждения нажмите кнопку OK.
- 6. Подождите, пока на экране пульта дистанционного управления не появится сообщение *Operation done* (*Операция выполнена*). Можете приступать к использованию модуля разработки сустава (шаги 3–6 необходимо выполнить только перед первым использованием модуля).
- 7. Примерно после 1000 рабочих часов аппарат автоматически выдаст сообщение с рекомендацией произвести калибровку модуля разработки сустава: *Ankle angle sensor was calibrated X operating hours ago. It is strongly recommended to calibrate the angle sensor. See the manual (Калибровка датчика угла поворота была произведена X рабочих часов назад. Настоятельно рекомендуется произвести калибровку датчика. См. руководство пользователя).*

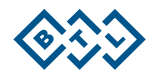

## <span id="page-11-0"></span>**2.3 УПРАВЛЕНИЕ АППАРАТОМ**

Управление аппаратом BTL-CPMotion K EASY осуществляется при помощи панели управления или кнопки дистанционного управления СТАРТ/СТОП.

Управление аппаратом BTL-CPMotion K PRO и BTL-CPMotion K ELITE осуществляется при помощи панели управления или пульта дистанционного управления с сенсорным экраном.

Для модели BTL-CPMotion K EASY доступны только те функции, которые описаны в **меню 1** BTL-CPMotion K PRO и BTL-CPMotion K ELITE, а также экран сервисного кода для изменения настроек аппарата путем ввода кодов конфигурации.

#### <span id="page-11-1"></span>**2.3.1 УПРАВЛЕНИЕ ПОСРЕДСТВОМ ПАНЕЛИ УПРАВЛЕНИЯ**

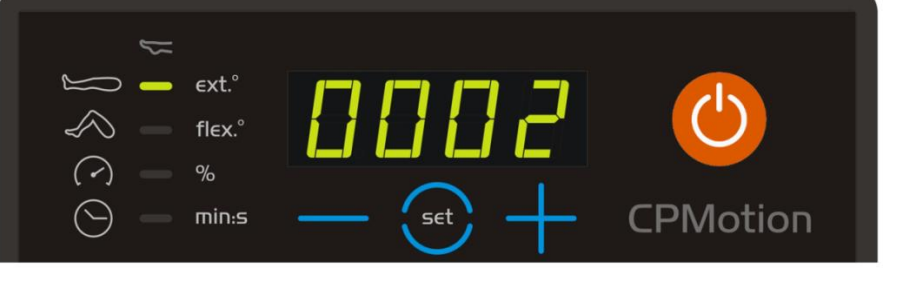

Для настройки параметров нажимайте на кнопку до тех пор, пока на экране не появится запрашиваемый параметр. Светодиодная подсветка иконок терапии указывает на то, какой параметр выбран. Изменить параметр можно при помощи кнопок  $\Box$  или  $\Box$  . Заданное значение автоматически сохраняется через 3 секунды или после нажатия кнопки .

После установки всех параметров можно начать тепарию, нажав на кнопку О на блоке или на пульте дистанционного управления с сенсорным экраном, кнопкой на пульте дистанционного управления для

модели BTL-CPMotion K EASY.

Более подробная информация о параметрах терапии представлена в раздел[е 2.1.4.](#page-7-0)

Всегда проверяйте заданные параметры до начала терапии.

#### **Модель BTL-CPMotion K EASY — экран сервисного кода**

*Экран сервисного кода* предназначен для изменения дополнительных настроек аппарата путем ввода кодов конфигурации.

Для открытия *экрана сервисного кода* одновременно нажмите **на и на панели управления.** 

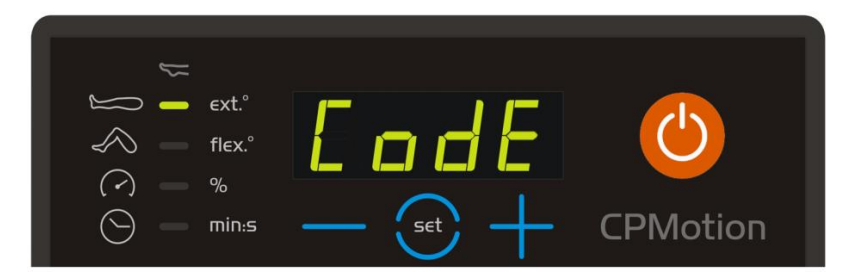

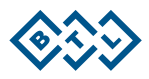

Для выбора цифры, которую необходимо изменить (активная цифра более яркая), воспользуйтесь кнопкой

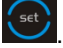

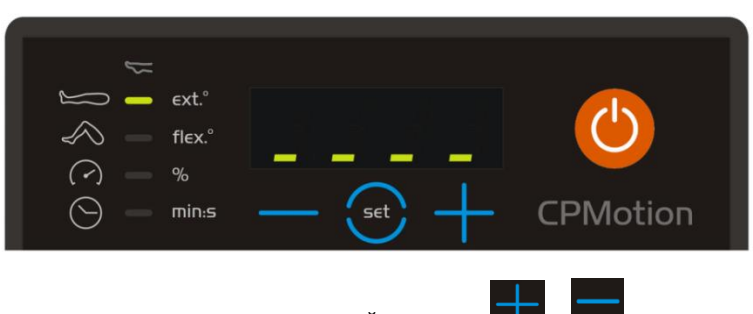

Для увеличения или уменьшения значения используйте кнопки

Используйте кнопку для подтверждения кода.

<span id="page-12-0"></span>Более подробная информация о доступных кодах конфигурации на экране сервисного кода представлена в разделе [2.4.4.](#page-15-0)

# **2.3.2 УПРАВЛЕНИЕ ПОСРЕДСТВОМ ПУЛЬТА ДИСТАНЦИОННОГО УПРАВЛЕНИЯ С СЕНСОРНЫМ ЭКРАНОМ**

Данный пульт дистанционного управления доступен только для моделей BTL-CPMotion K PRO и BTL-CPMotion K ELITE.

Управлять сенсорным экраном можно с помощью пальца или стилуса с мягким наконечником. Не допускайте соприкосновения острых предметов (например, ножи, шариковые ручки и т. д.) с сенсорным экраном.

Представленные ниже многофункциональные кнопки имеют те же функции, что и кнопки в нижней части экрана.

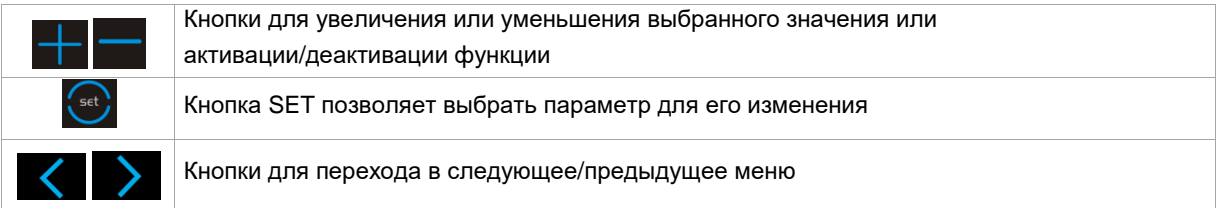

Текущие функции кнопок дублируются в нижней части экрана.

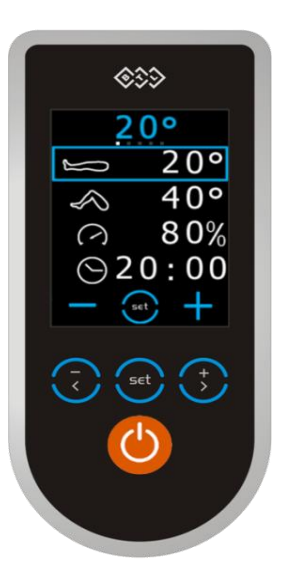

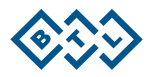

# <span id="page-13-0"></span>**2.4 НАСТРОЙКИ ТЕРАПИИ**

## **2.4.1 РЕГУЛИРОВКА АППАРАТА В СООТВЕТСТВИИ С ПАРАМЕТРАМИ ПАЦИЕНТА**

<span id="page-13-1"></span>До начала регулировки параметров установите аппарат BTL-CPMotion в позиции, удобной для пациента:

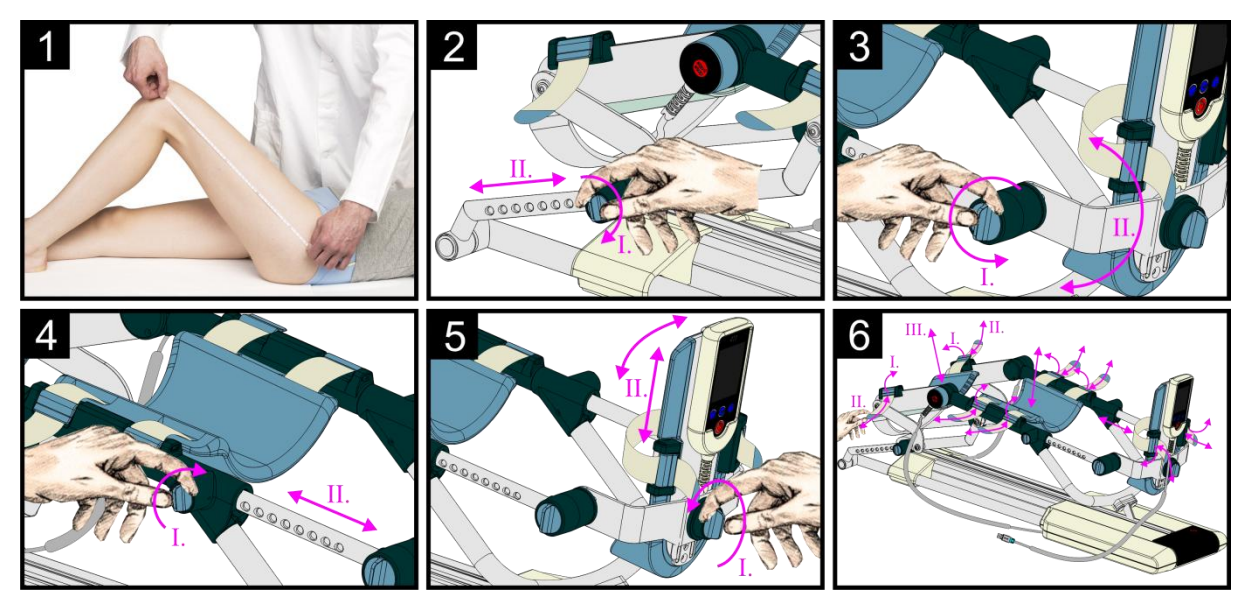

- 1. Измерьте длину бедра (бедренная кость) пациента от большого *вертела бедренной кости* до внешней стороны коленного сустава.
- 2. При помощи фиксирующей системы отрегулируйте измеренное значение на стержне для крепления бедра. Убедитесь, что система правильным образом зафиксирована!
- 3. Настройте положение платформы для ступни в соответствии с положением ступни пациента.
- 4. Отрегулируйте платформу для ступни по длине голени пациента. Для пациентов с невысоким ростом можно перевернуть платформу для ступни на 180° для того, чтобы приспособить ее к более короткой голени.

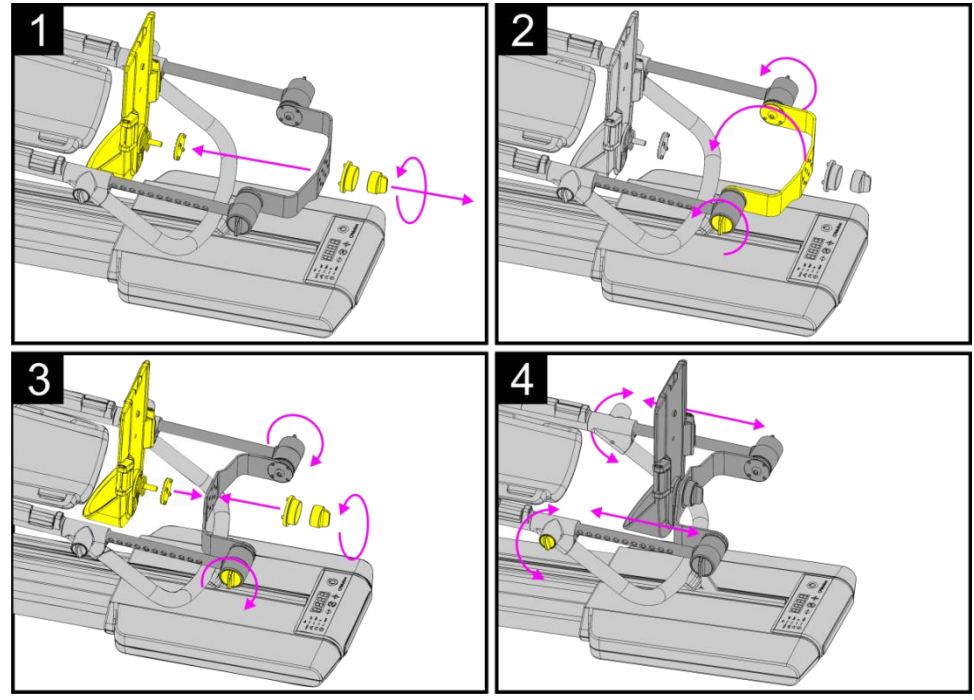

- 5. Отрегулируйте платформу для ступни используйте винт.
- 6. Отрегулируйте высоту опор для голени и бедра (8, 20) с помощью фиксирующих систем. Зафиксируйте голеностопный сустав с помощью фиксирующего ремня.

АППАРАТ ДЛЯ НЕПРЕРЫВНОЙ ПАССИВНОЙ РАЗРАБОТКИ СУСТАВОВ BTL-CPMOTION С ПРИНАДЛЕЖНОСТЯМИ — РУКОВОДСТВО ПОЛЬЗОВАТЕЛЯ I СТРАНИЦА 14 ИЗ 40

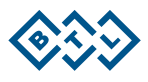

До начала терапии убедитесь, что все фиксирующие системы правильным образом закреплены, и положение пациента анатомически правильное. Движения не должны причинять боль или вызывать раздражение.

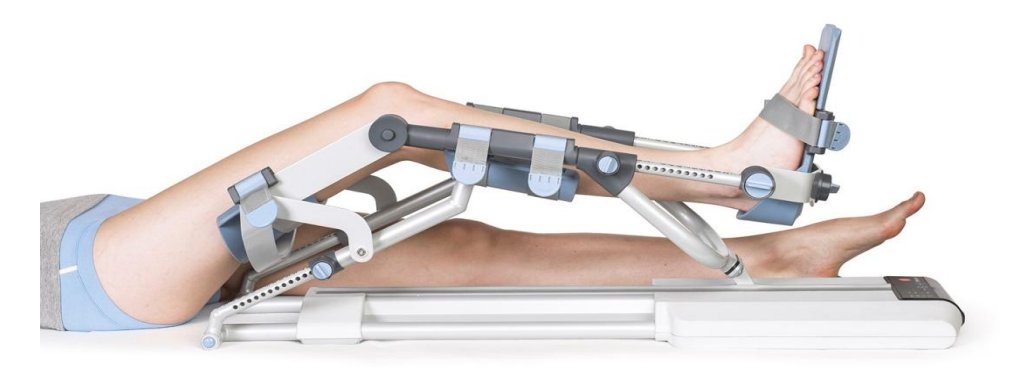

#### **2.4.2 НАСТРОЙКА МОДУЛЯ РАЗРАБОТКИ СУСТАВА**

<span id="page-14-0"></span>Платформа для ступни модуля разработки сустава оснащена таким же ремнем, механизмом крепления для фиксации стопы пациента и винтом для регулировки позиции, что и основная платформа (см. рисунок 5 в разделе [2.4.1\)](#page-13-1).

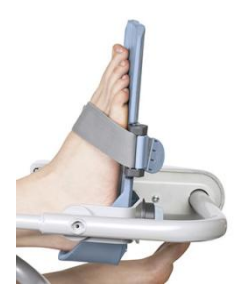

#### **2.4.3 НАСТРОЙКА ПАРАМЕТРОВ ТЕРАПИИ**

<span id="page-14-1"></span>Для выбора параметра, который необходимо В меню доступно 5 страниц с параметрами. Для изменить, коснитесь требуемого значения или их просмотра в меню используйте кнопки нажимайте кнопку **SET** до тех пор, пока на экране не  $\langle \quad \rangle$ будет выделен необходимый параметр (см. синий прямоугольник на рисунке).  $0^{\circ}$  $\overline{4}$ 0<sup>o</sup> 8

Изменяйте параметры при помощи кнопок **+ или + на экране или под ним. Заданное значение** автоматически сохраняется через 3 секунды или после нажатия кнопки SET.

АППАРАТ ДЛЯ НЕПРЕРЫВНОЙ ПАССИВНОЙ РАЗРАБОТКИ СУСТАВОВ BTL-CPMOTION С ПРИНАДЛЕЖНОСТЯМИ — РУКОВОДСТВО ПОЛЬЗОВАТЕЛЯ I СТРАНИЦА 15 ИЗ 40

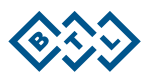

#### **2.4.4 ОПИСАНИЕ ПАРАМЕТРОВ ТЕРАПИИ**

<span id="page-15-0"></span>Параметры терапии представлены на 5 экранах (меню). Пожалуйста, обратите внимание на описание параметров, которые могут быть настроены пользователем:

#### **Меню 1:**

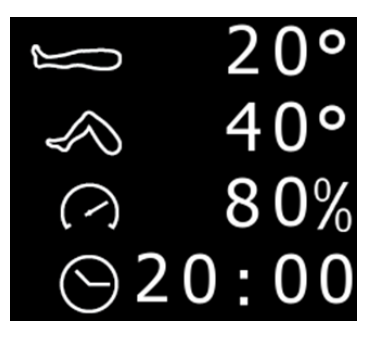

Угол разгибания (от –10° до 123° с шагом 1°)

Угол сгибания (от –5° до 123° с шагом 1°)

Скорость (от 10 до 100% с шагом в 10%)

Время терапии (от 01:00 до 59:59 (мин:сек), шаг 1:00 мин)

Если включена функция быстрой настройки угла, аппарат движется во время изменения угла сгибания или разгибания!

**Меню 2:**

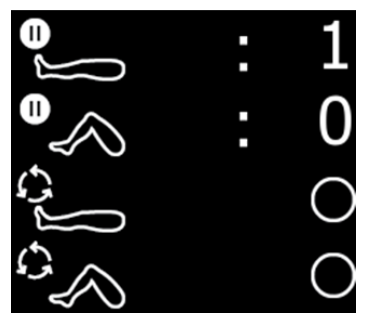

Пауза при разгибании (от 00:00 до 5:00 (мин:сек) с шагом 1 сек)

Пауза при сгибании (от 00:00 до 5:00 (мин:сек) с шагом 1 сек)

Программа интенсивного разгибания (вкл/выкл)

Программа интенсивного сгибания (вкл/выкл)

Если включена **программа интенсивного** разгибания, сгибания или обе программы, аппарат автоматически повторяет последние 10° от заданного значения 5 раз.

**Меню 3:**

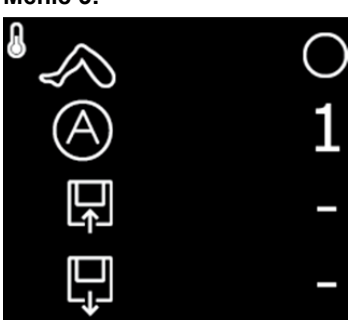

Разминочная программа (вкл/выкл)

Автоматическая программа (выберите номер программы от 1 до 13)

Сохранение программы

Загрузка программы

Если включена **разминочная программа**, аппарат начинает цикл движений на несколько градусов ниже заданных значений. Амплитуда движения с каждым циклом увеличивается до достижения заданных максимальных значений.

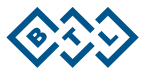

#### **Меню 4:**

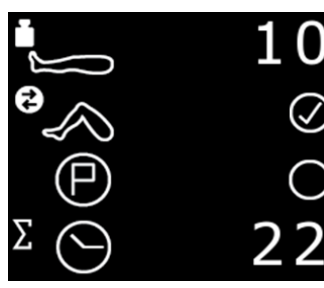

#### **Меню 5:**

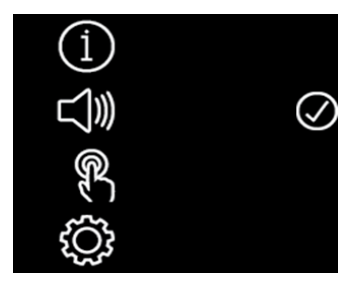

Реверс (от 1 до 25)

Быстрые настройки угла (**вкл**/выкл)

Исходное положение (вкл/**выкл**)

Общее время терапии (рабочие часы)

Информация об аппарате

Звуковые настройки пульта дистанционного управления (вкл/выкл)

Калибровка сенсорного экрана

Экран сервисного кода

#### **2.4.4.1 Автоматические программы**

Позволяет выбрать одну из 13 заданных программных последовательностей.

Для выбора и активации автоматической программы необходимо:

- Выбрать иконку автоматической программы (нажмите кнопку SET или коснитесь строки с иконкой).
- Изменить номер программы с помощью кнопок **+** или **–**.
- Подтвердить номер выбранной программы, снова коснувшись иконки автоматической программы.
- Иконка активной автоматической программы **О** появится в верхнем правом углу экрана.

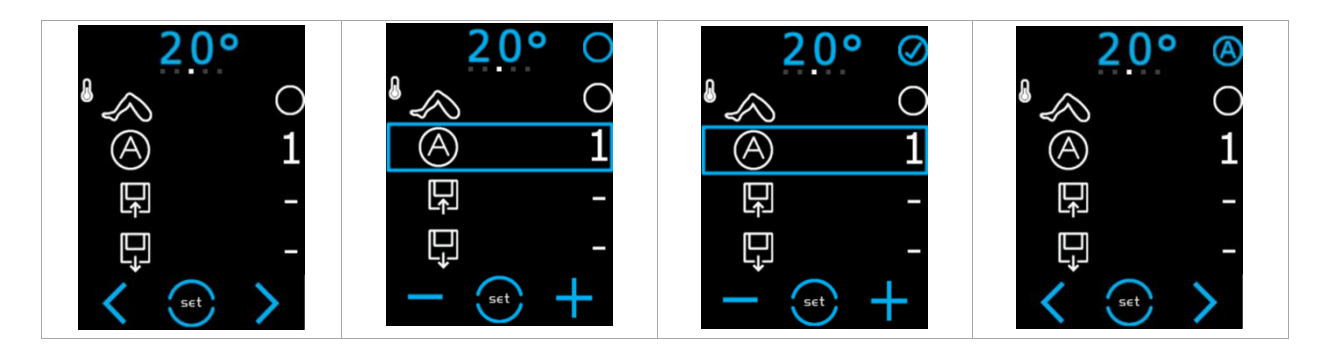

Для деактивации автоматической программы:

- Выберите иконку автоматической программы (нажмите кнопку **SET** или коснитесь строки с иконкой) и подтвердите деактивацию программы, снова коснувшись данной строки.
- Имейте в виду, что при активной автоматической программе номер программы изменить нельзя.
- Иконка активной автоматической программы **(4)** исчезнет с верхнего правого угла экрана.

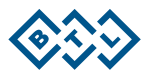

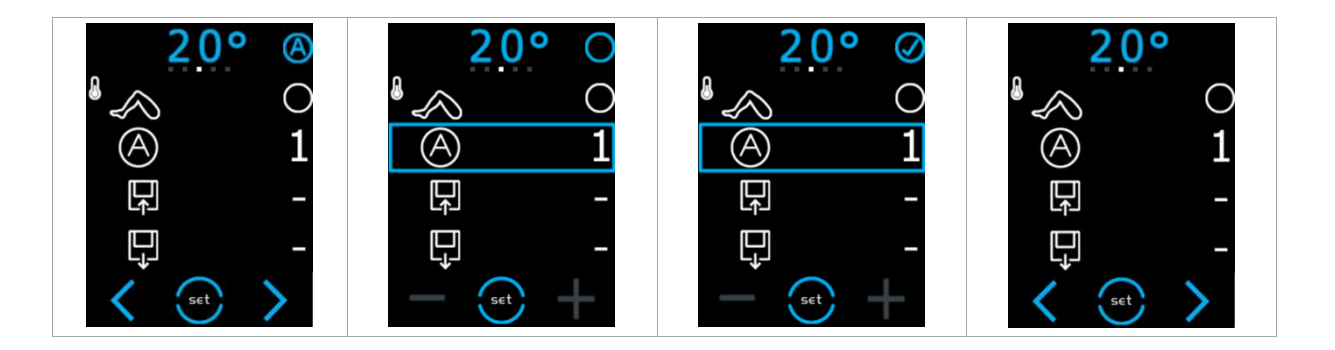

#### **2.4.4.2 Сохранение программы**

Для сохранения параметров терапии в памяти аппарата имеется 50 позиций. Заданные параметры пользователя, которые можно сохранять/загружать:

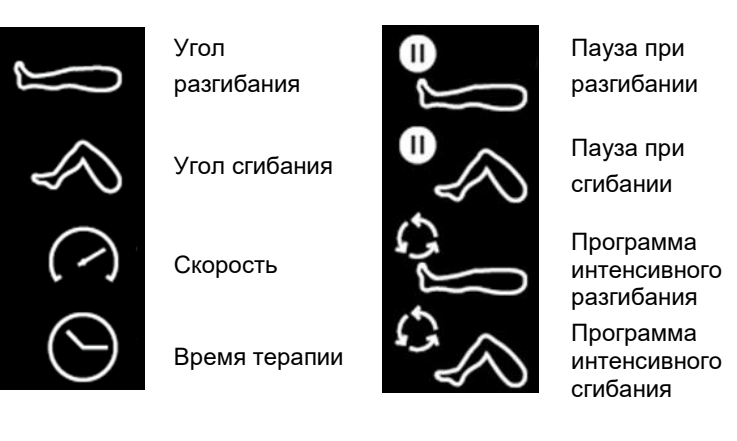

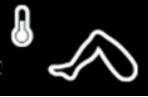

Разминочная программа

- Выберите строку с иконкой **сохранения** программы.
- Выберите номер позиции памяти для сохранения параметров (примечание: нельзя начать, например, с номера 10; аппарат сохраняет программы в хронологическом порядке, т. е. от 1 до 50).
- Подтвердите сохранение, коснувшись строки с иконкой **сохранения** (будьте внимательны, чтобы не записать программу поверх уже сохраненной в памяти аппарата программы).

Правильное сохранение параметров сопровождается изменением иконки в верхнем правом углу

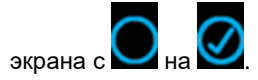

#### **2.4.4.3 Загрузка программы**

Для сохранения параметров терапии в памяти аппарата имеется 50 позиций. Для загрузки программы из памяти необходимо:

- Выбрать строку с иконкой **загрузки**.
- Выбрать номер позиции памяти с программой (параметрами), которую необходимо загрузить.
- Подтвердить выбор, снова коснувшись строки с иконкой **загрузки**.

Правильная загрузка параметров сопровождается изменением иконки в верхнем правом углу

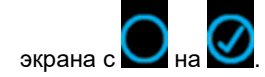

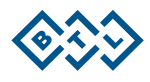

#### **2.4.4.4 Реверс**

Данная функция предназначена для обеспечения комфорта пациента.

Аппарат автоматически начинает движение в противоположном направлении (вне зависимости от достигнутых параметров углов), когда сопротивление нагрузке превышает установленное значение максимального усилия (максимальное значение такого усилия (25) означает, что для активации реверса необходимо наибольшее сопротивление нагрузке, а при минимальном значении 1 — наименьшее).

#### **2.4.4.5 Быстрая настройка угла**

Если функция *Быстрая настройка угла* включена, аппарат во время регулировки угла движется в соответствии с настроенным углом. Например, если установлено разгибание на 60°, аппарат движется до 60° в течение процесса настройки. Таким образом, эта функция помогает легко найти максимальный угол, подходящий пациенту.

#### **2.4.4.6 Исходное положение**

Когда данная функция включена, аппарат автоматически движется к 10°, что является наиболее подходящим значением угла для остановки аппарата и для сборки модуля разработки сустава. Функция автоматически включается во время терапии, следовательно, терапия всегда заканчивается в «исходном положении». Данную функцию можно отключить во время терапии.

#### **2.4.4.7 Калибровка сенсорного экрана**

<span id="page-18-0"></span>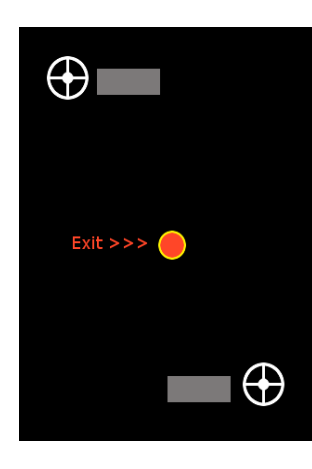

Завершите процедуру калибровки, чтобы покинуть экран. Для лучшего результата калибровки и большей точности используйте стилус.

Коснитесь центра отметки в верхнем левом углу экрана и держите около

2−3 секунд до тех пор, пока его состояние ( ) не изменится с *Touch centre* (коснитесь центра отметки) сначала на *Sampling* (удерживайте происходит считывание данных) и затем на *OK* (отпустите). Повторите те же действия для отметки в нижнем правом углу экрана.

Коснитесь экрана в любом месте для появления знака *Exit>>>* (красный

круг • ) в центре экрана. Коснитесь знака exit для выхода из экрана калибровки. Коснитесь и отпустите несколько раз до тех пор, пока точно не попадете в центр данного знака до появления сообщения *Calibration complete. Touch to exit (Калибровка выполнена. Коснитесь экрана для выхода).*

Коснитесь экрана в любом месте, чтобы вернуться к меню.

#### **2.4.4.8 Экран сервисного кода**

Экран сервисного кода позволяет установить расширенные настройки пользователя и сервисные настройки.

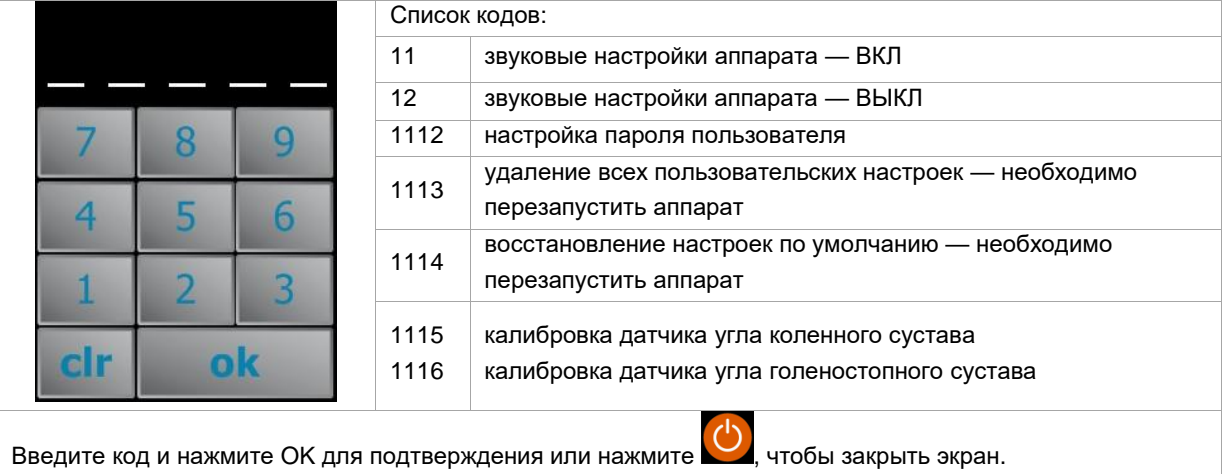

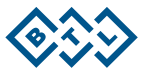

#### **2.4.4.9 Установка пароля пользователя**

Аппарат BTL-CPMotion оснащен системой пароля для защиты от несанкционированного использования (например, от детей).

Аппарат, используемый в домашних условиях, обязательно должен быть защищен паролем!

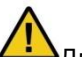

Для аппарата, используемого в домашних условиях, необходимо активировать пароль.

Как настроить/изменить пароль:

- Введите текущий действующий пароль и нажмите OK. Если пароль не установлен, введите 1111.
- Введите новый пароль и нажмите OK. Для снятия защиты паролем не вводите никакие цифры (пустой пароль).
- Повторно введите новый пароль и нажмите OK. Появится сообщение об успешной операции. После перезагрузки аппарат запросит ввести пароль. Убедитесь, что вы запомнили пароль! Если вы не можете вспомнить пароль, пожалуйста, свяжитесь с авторизованным сервисным центром BTL.

#### **2.4.4.10 Калибровка датчика угла**

<span id="page-19-0"></span>Требования к правильной калибровке:

- Убедитесь в том, что отсутствуют какие-либо механические нагрузки на аппарат BTL-CPMotion (нет никаких предметов на механической раме или опорах).
- Платформа для ступни BTL-CPMotion должна быть в исходном положении (не развернутой на 180° для короткой голени), а стержень для крепления бедра должен быть в позиции, отмеченной как «50» (в противном случае подвижные части могут не достичь позиции калибровки).

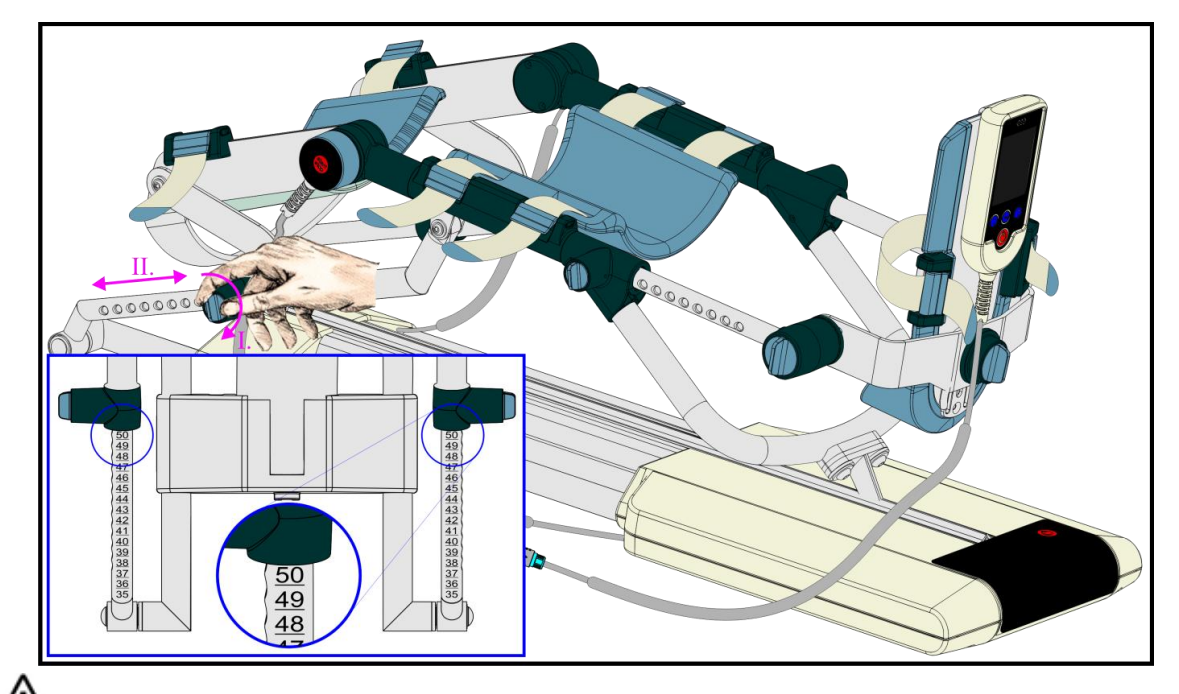

 $\blacktriangle$  Несоблюдение вышеуказанных требований может привести к повреждению аппарата.

Аппарат BTL-CPMotion движется во время процесса калибровки, так как ему необходимо достичь позиции калибровки.

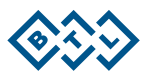

#### **2.4.5 ОПИСАНИЕ АВТОМАТИЧЕСКИХ ПРОГРАММ**

<span id="page-20-0"></span>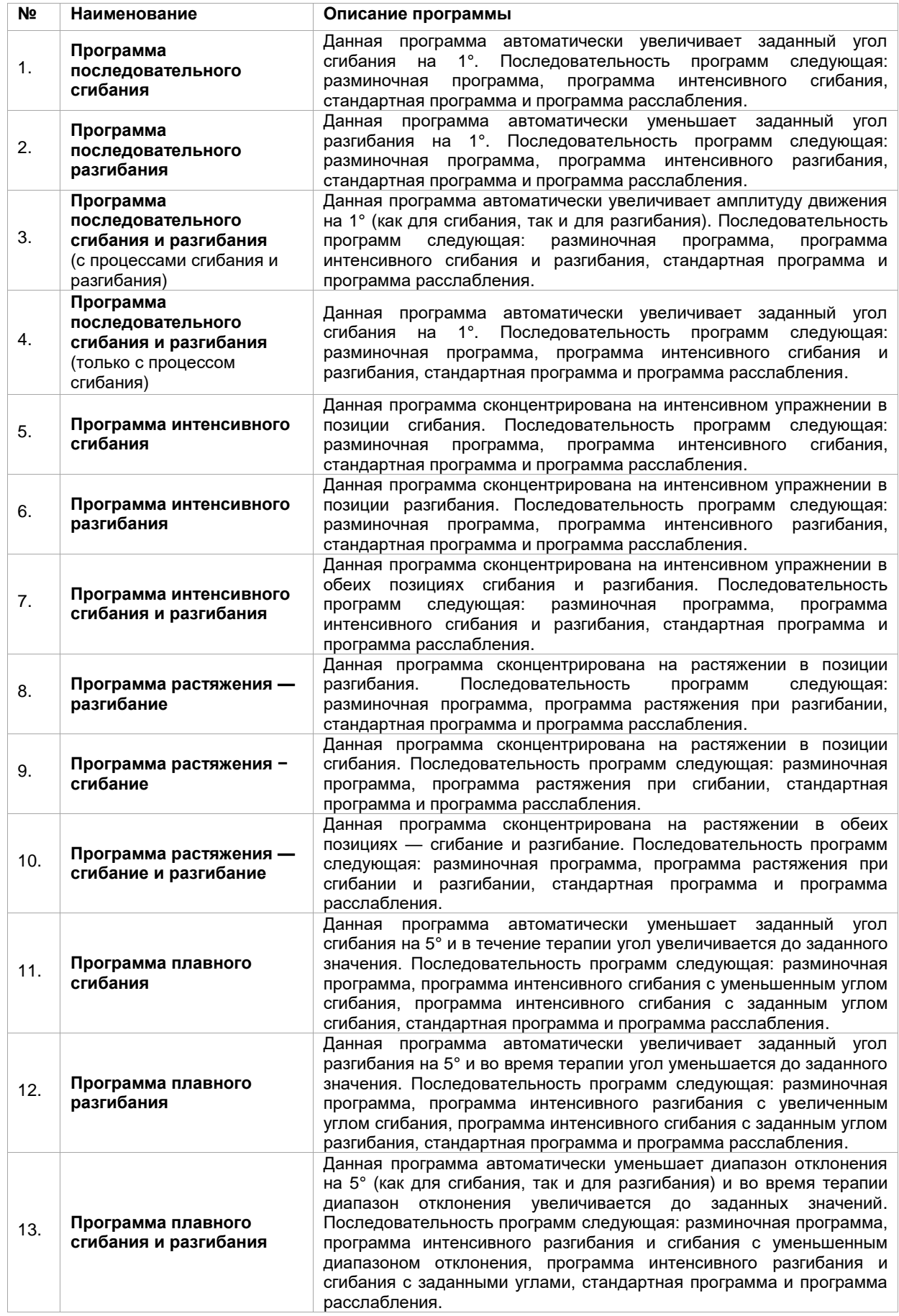

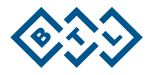

## **2.4.6 ОПИСАНИЕ ПАРАМЕТРОВ ТЕРАПИИ — МОДУЛЬ РАЗРАБОТКИ СУСТАВА**

<span id="page-21-0"></span>При подключении модуля разработки сустава на аппарате появится иконка .

Параметры терапии для модуля разработки сустава представлены на 5 меню. Пожалуйста, обратите внимание на описание параметров, которые могут быть настроены пользователем:

**Меню 1:** 

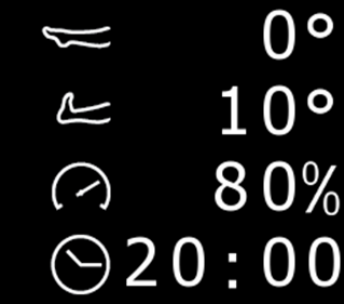

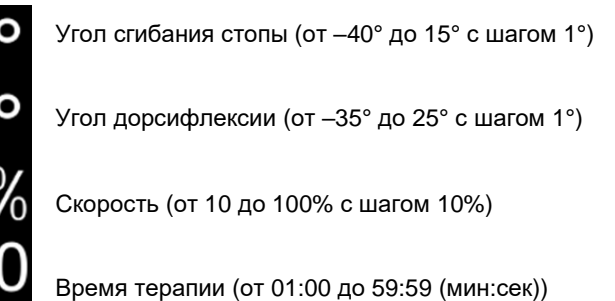

Если включена функция быстрой настройки угла, аппарат движется во время регулировки угла сгибания или разгибания!

**Меню 2:** 

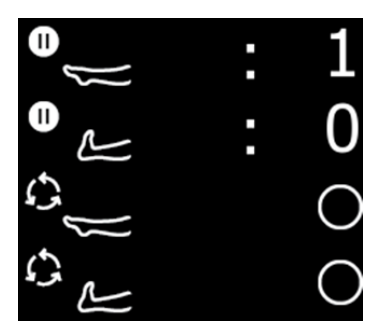

Пауза при сгибании стопы (от 00:00 до 5:00 (мин:сек))

Пауза при дорсифлексии (от 00:00 до 5:00 (мин:сек))

Программа интенсивного сгибания стопы (вкл/выкл)

Программа интенсивной дорсифлексии (вкл/выкл)

Если включены **программа интенсивного** сгибания стопы, дорсифлексии либо обе программы, аппарат автоматически повторяет последние 5° от заданного значения 5 раз.

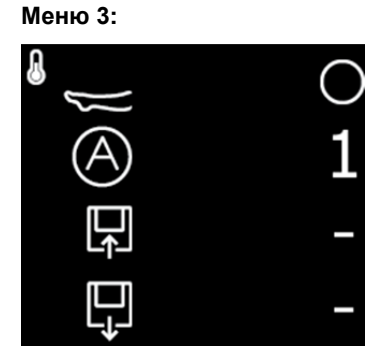

Разминочная программа (вкл/выкл)

Автоматическая программа (выберите номер программы от 1 до 13)

Сохранение программы

Загрузка программы

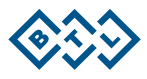

Если включена **разминочная программа**, то аппарат начинает цикл движений на несколько градусов ниже заданных значений. Амплитуда движения с каждым циклом увеличивается до достижения заданных максимальных значений.

**Меню 4:** 

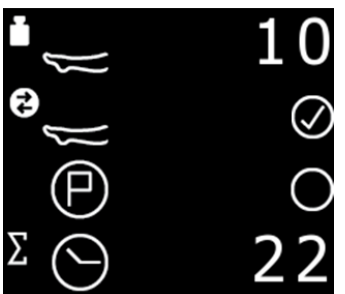

Реверс (от 1 до 25)

Быстрые настройки угла (вкл/выкл)

Исходное положение (вкл/выкл)

Общее время терапии (рабочие часы)

**Меню 5:** 

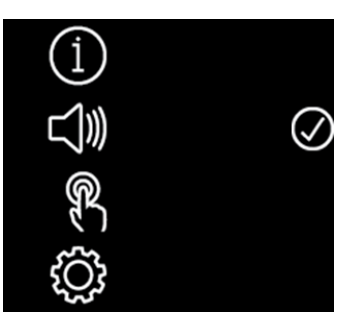

Информация об аппарате (например, версия программного обеспечения)

Звуковые настройки (вкл/выкл)

Калибровка сенсорного экрана

Экран сервисного кода

Данное меню идентично меню модели BTL-CPMotion без модуля разработки сустава — для дополнительной информации см. раздел [2.4.4.](#page-15-0)

#### **2.4.6.1 Автоматические программы**

Данный аппарат позволяет выбрать одну из 13 заданных последовательных программ.

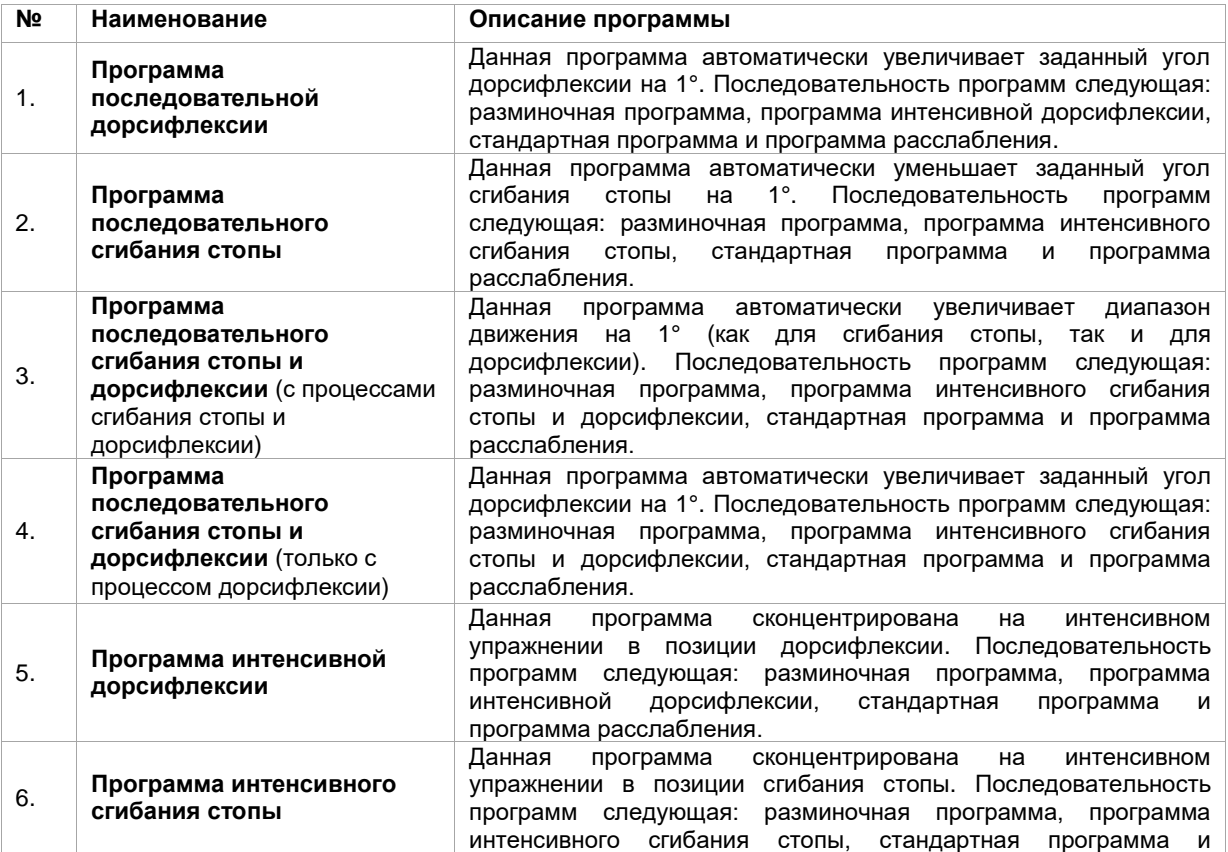

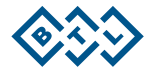

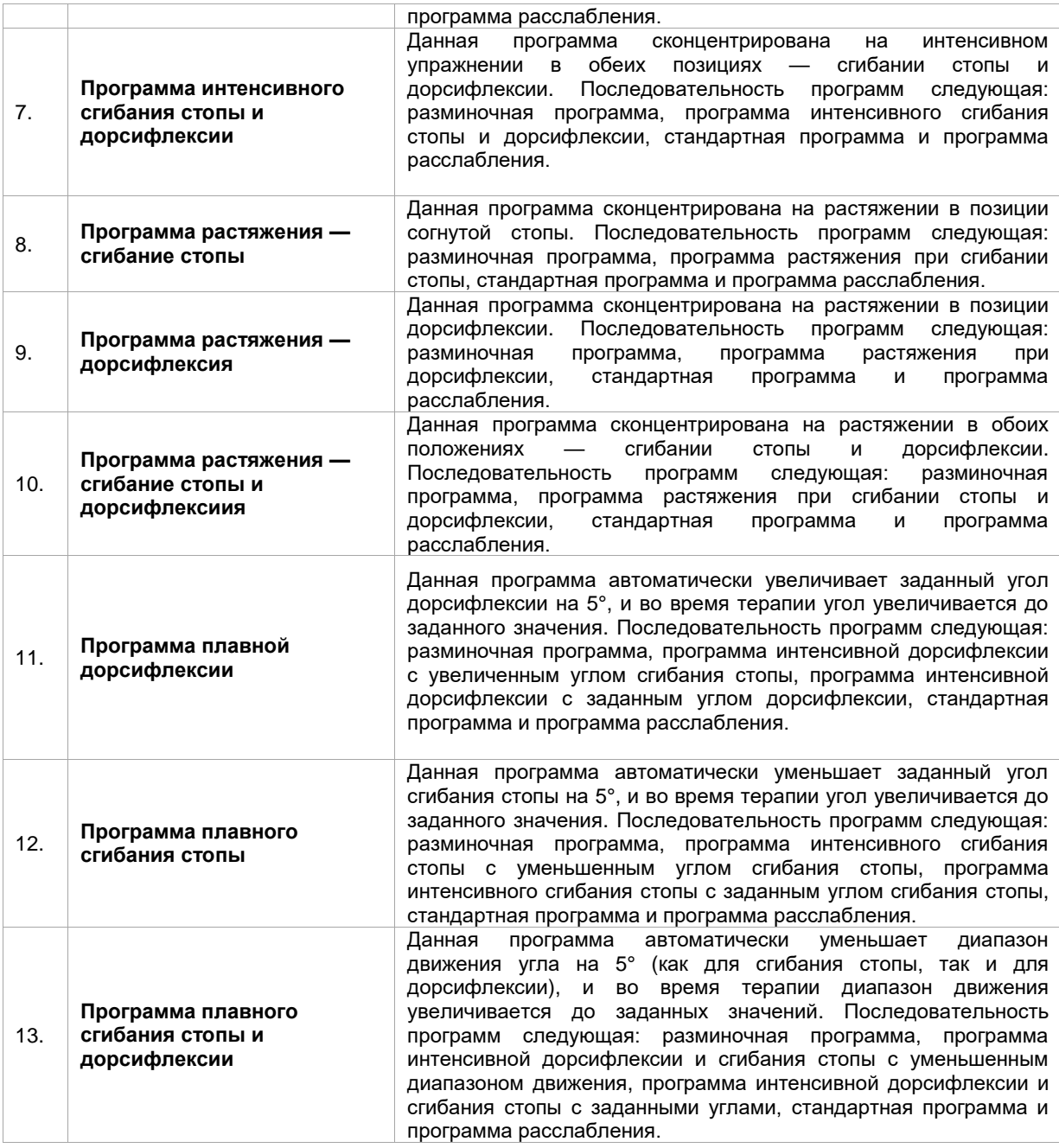

#### **2.4.6.2 Сохранение программы**

Для сохранения параметров терапии в памяти аппарата имеется 50 позиций. Заданные параметры пользователя, которые можно сохранять/загружать:

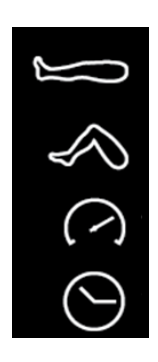

Угол сгибания стопы Угол дорсифлексии

Скорость

Время терапии

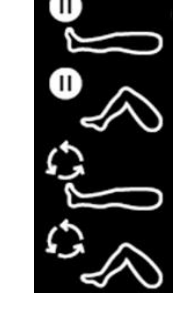

Пауза при сгибании стопы

Пауза при дорсифлексии

Программа интенсивного сгибания стопы Программа интенсивной дорсифлексии

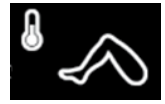

Разминочная программа

Выберите строку с иконкой **сохранения** программы.

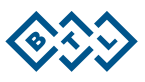

- Выберите номер позиции памяти для сохранения параметров.
- Подтвердите сохранение, коснувшись строки с иконкой **сохранения**.

Правильное сохранение параметров сопровождается изменением иконки в верхнем правом углу

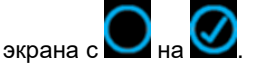

#### **2.4.6.3 Загрузка программы**

Для сохранения параметров терапии в памяти аппарата имеется 50 позиций. Для загрузки программы из памяти необходимо:

- Выбрать строку с иконкой **загрузки**.
- Выбрать номер позиции памяти с программой (параметрами), которую необходимо загрузить.
- Подтвердить выбор, коснувшись строки с иконкой **загрузки**.

Правильная загрузка параметров сопровождается изменением иконки в верхнем правом углу

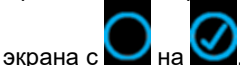

#### **2.4.6.4 Реверс**

Данная функция предназначена для обеспечения комфорта пациента.

Аппарат автоматически начинает движение в противоположном направлении (вне зависимости от достигнутых параметров углов), когда сопротивление нагрузке превышает установленное значение максимального усилия (максимальное значение такого усилия (25) означает, что для активации реверса необходимо наибольшее сопротивление нагрузке, а при минимальном значении 1 — наименьшее).

#### **2.4.6.5 Быстрая настройка угла**

Если функция **быстрой настройки угла** включена, аппарат во время регулировки угла движется в соответствии с настроенным углом. Например, если установлено сгибание на 5°, аппарат движется до 5° в течение процесса настройки. Таким образом, эта функция помогает легко найти максимальный угол, подходящий пациенту.

#### **2.4.6.6 Исходное положение**

Когда данная функция включена, аппарат автоматически поворачивает платформу для ступни модуля разработки сустава на 0°. Функция автоматически включается во время терапии, следовательно, терапия всегда заканчивается в позиции «исходного положения». Данную функцию можно отключить во время терапии.

#### **2.4.7 ЗАПУСК, ОСТАНОВКА И ЗАВЕРШЕНИЕ ТЕРАПИИ**

<span id="page-24-0"></span>После регулировки оборудования в соответствии с параметрами пациента и настройки параметров можно

начать терапию. Нажмите кнопку на аппарате или на пульте дистанционного управления для запуска тепарии. Терапию можно начать, только если подключен пульт дистанционного управления и все параметры правильно настроены. Аппарат выдаст предупредительное сообщения при наличии каких-либо

отклонений. Обозначения **И в и верхней части экрана показывают направление движения аппарата в** процессе терапии (даже во время паузы перед сменой направления движения).

Для приостановки терапии нажмите на кнопку **старт/стоп** на аппарате или на пульте дистанционного управления. Все параметры можно настроить во время терапии.

Если пациенту запрещено самостоятельно изменять параметры терапии, можно заблокировать пульт

дистанционного управления, одновременно нажав на нем кнопки  $\mathcal{U}$  и  $\mathcal{U}$ . Как только пульт

дистанционного управления заблокируется, на экране отобразится символ . Если пульт дистанционного управления заблокирован, функционирует только кнопка **старт/стоп**. Для разблокировки

<span id="page-24-1"></span>пульта дистанционного управления снова одновременно нажмите

#### **2.4.8 ОТКЛЮЧЕНИЕ АППАРАТА**

Для отключения аппарата нажмите на кнопку и удерживайте ее до отключения.

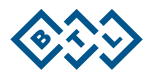

# <span id="page-25-0"></span>**3 СПИСОК ПРИНАДЛЕЖНОСТЕЙ**

/! Аппарат не предназначен для использования с аксессуарами, не указанными руководстве пользователя.

Приведенная ниже таблица включает все стандартные и опциональные аксессуары, которые могут быть поставлены вместе с аппаратом.

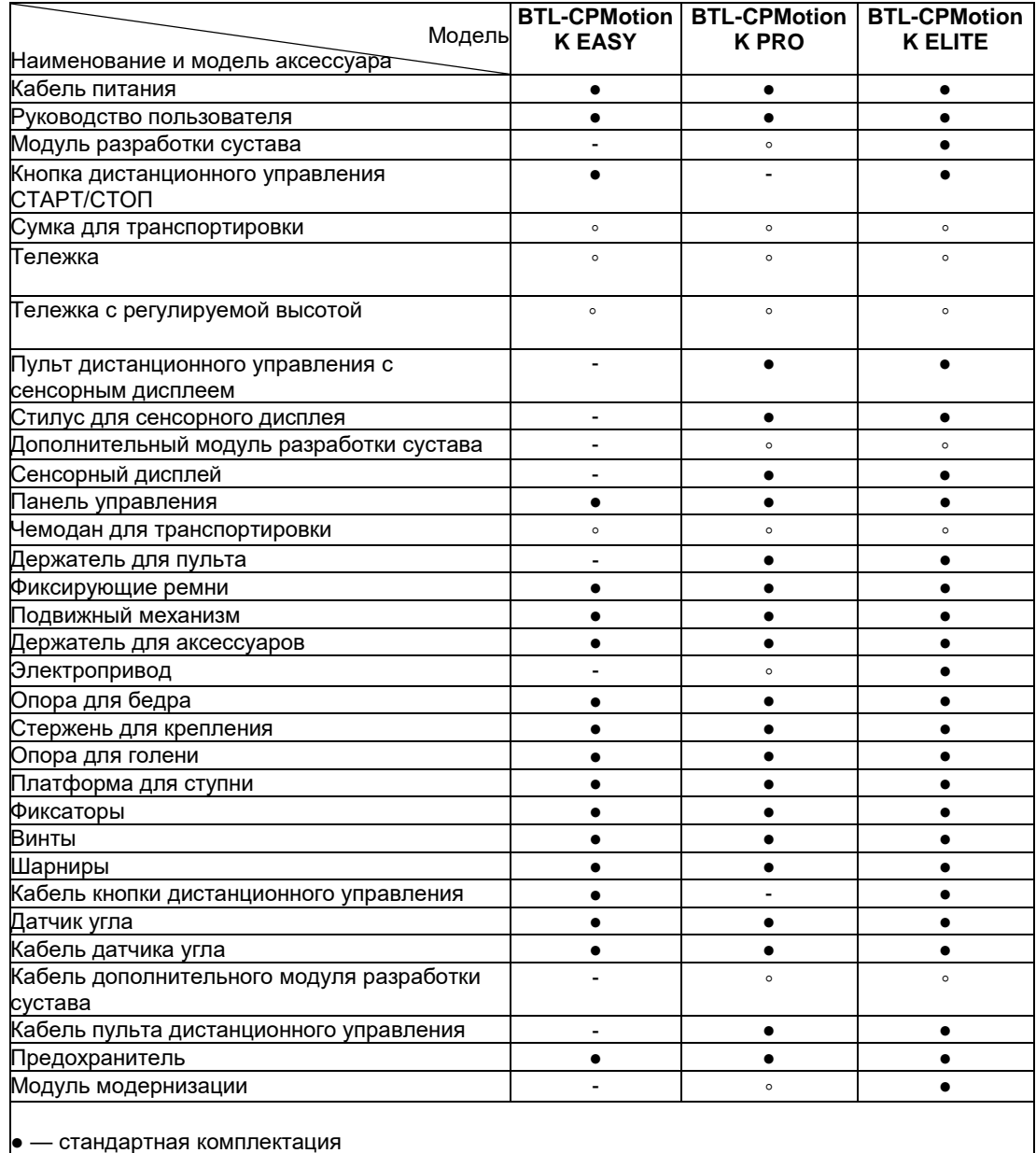

◦ — опционально

- — недоступно

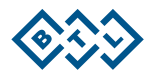

# <span id="page-26-0"></span>**4 ТЕХНИЧЕСКОЕ ОБСЛУЖИВАНИЕ И ИНСТРУКЦИИ ПО БЕЗОПАСНОСТИ**

Технический осмотр аппарата необходимо выполнить в течение 24 месяцев после установки, в дальнейшем — каждые 12 месяцев. Временной интервал может изменяться в соответствии с местными требованиями. Осмотр должен проводиться в соответствии с процедурой, предусмотренной компанией BTL.

Для сохранения чистоты аппарата не храните и не используйте его в пыльных помещениях в течение длительного времени, а также не погружайте его ни в какую жидкость. Перед каждым использованием проверяйте, чтобы аппарат и его аксессуары (особенно кабели) не были повреждены механически или как-либо иначе. Не используйте аппарат, если он поврежден!

#### **Очистка поверхности аппарата**

Для очистки поверхности аппарата и его составляющих используйте только мягкую ткань, слегка смоченную в воде либо в 2% растворе чистящего средства. Не используйте средства, содержащие этиловый спирт, нашатырный спирт, бензин, растворители и др. Никогда не используйте абразивные материалы, которые могут повредить поверхность аппарата. Никакие части аппарата не требуют стерилизации.

#### **Очистка и уход за аксессуарами**

Части аппарата, соприкасающиеся с кожей пациента, должны очищаться после каждого применения. Для чистки используйте одобренные чистящие средства. Например, можно использовать Sekusept, Bacilol и т. п. Для очистки кабелей аппарата можно использовать спрей Incidur либо аналогичные средства. При очистке можно снять силиконовый чехол для пульта дистанционного управления с сенсорным экраном. Отсоедините пульт дистанционного управления перед тем, как чистить его, после этого снять силиконовый чехол будет легче.

#### **Транспортировка и хранение**

Сохраняйте оригинальную коробку и все упаковочные материалы. Транспортировать аппарат необходимо только в оригинальной коробке для обеспечения максимальной защиты. Перед тем как начать упаковывать аппарат, переведите его в позицию «исходного положения» (10°), настройте длину бедра на 45 см, а длину большой берцовой кости на 40 см. Установите платформу для ступни в горизонтальное положение. Отсоедините кабель питания и все кабели аксессуаров. Упакуйте пульт дистанционного управления в оригинальную коробку. Будьте внимательны, избегайте резких движений или вибрации во время транспортировки аппарата. Данный аппарат должен транспортироваться и храниться в соответствии с условиями, указанными в раздел[е 5.](#page-34-0)

# Выполняя какие-либо действия с аппаратом, держитесь за металлические стержни ближе к центру основы, как показано ниже.

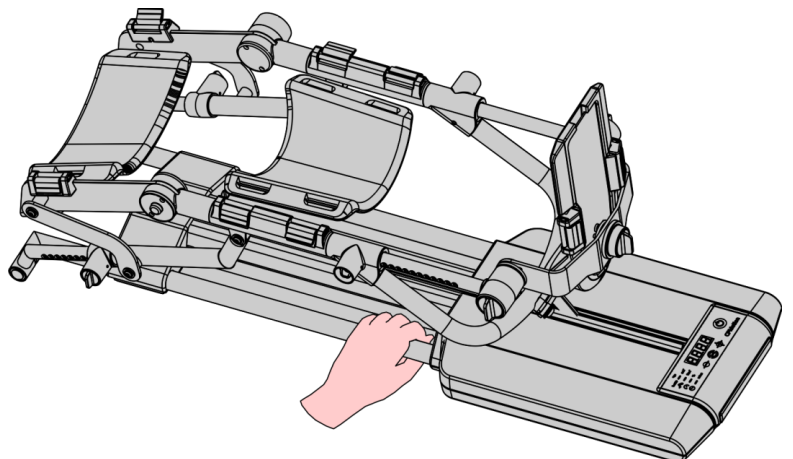

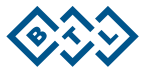

#### **Процедура калибровки датчика угла**

Для правильного измерения угла BTL-CPMotion необходимо запускать процедуру автоматической калибровки. Аппарат выдаст сообщение\* о необходимости проведения калибровки по истечении 1000 рабочих часов после последней успешной калибровки. Данное сообщение будет повторно выводиться каждые 25 рабочих часов, пока пользователь не запустит процедуру калибровки.

Неправильная или несвоевременная калибровка датчика угла может уменьшить эффективность терапии, нанести вред аппарату и пациенту.

Смотрите раздел [2.4.4](#page-15-0) — меню 5 — *экран сервисного кода* для получения информации о том, как правильно проводить процедуру калибровки.

\* Только для BTL-CPMotion K EASY — панель управления показывает SE01.

#### **Калибровка пульта дистанционного управления с сенсорным экраном**

Многие факторы могут оказывать влияние на точность отклика сенсорного экрана. По этой причине для пульта дистанционного управления с сенсорным экраном также предусмотрена процедура калибровки (см. разде[л 2.4.4\)](#page-15-0).

# <span id="page-27-0"></span>**4.1 ОБЩИЕ МЕРЫ ПРЕДОСТОРОЖНОСТИ**

- Прежде чем включить аппарат, внимательно прочтите данное руководство пользователя.
- Использование, установка и техническое обслуживание данного аппарата и его аксессуаров должны проводиться только в соответствии с данным руководством.
- Все сотрудники должны быть должным образом обучены перед тем, как начать работать с аппаратом BTL-CPMotion. Это обучение должно включать изучение руководства по эксплуатации, изучение процедур очистки и порядка техобслуживания, а также изучение инструкции по технике безопасности.
- Использование BTL-CPMotion лицами, не прошедшими обучение и не имеющими достаточных знаний о функционировании аппарата, может нанести вред как аппарату, так и пациенту.
- Решение о применении аппарата BTL-CPMotion для лечения отдельных пациентов принимается терапевтом или лечащим врачом. Только ответственный лечащий врач или терапевт может выбирать параметры терапии для пациента.
- Если имеются какие-либо сомнения по поводу установленных настроек аппарата и/или терапевтического протокола, немедленно прекратите терапию и свяжитесь со своим лечащим врачом или терапевтом.
- Пациент должен быть в ясном сознании во время прохождения инструктажа по эксплуатации аппарата BTL-CPMotion и во время проведения терапии. Пациент должен быть в состоянии давать отклик в течение терапии.
- Положение пациента во время терапии должно быть анатомически правильным (смотрите раздел [2.4.1\)](#page-13-1).

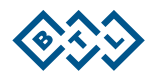

- Необходимо проинформировать пациента о функции кнопки дистанционного управления **старт/стоп** аппарата BTL-CPMotion. Во время терапии пульт дистанционного управления должен находиться в руках пациента, чтобы он мог остановить терапию в случае возникновения дискомфорта, боли, раздражения или какой-либо опасности. Медицинский персонал не должен оставлять без присмотра пациента, не имеющего возможности пользоваться пультом дистанционного управления.
- Данный аппарат должен находиться вне досягаемости для детей и животных. Следите за тем, чтобы дети не использовали аппарат для игр. Упаковочные материалы (например, полиэтиленовые пакеты), а также кабели (например, от пульта дистанционного управления) представляют опасность удушения.
- Несмотря на усилия производителя аппарата BTL-CPMotion устранить все возможные риски, при несоблюдении правил техники безопасности аппарат может стать причиной серьезных травм или смерти. Механические подвижные части представляют риск повреждения конечностей и других частей тела (например, сжатие, порезы). Обязательно проверьте, чтобы во время терапии никакие предметы не были помещены либо не могли случайно оказаться в пространстве, указанном на рисунке ниже.

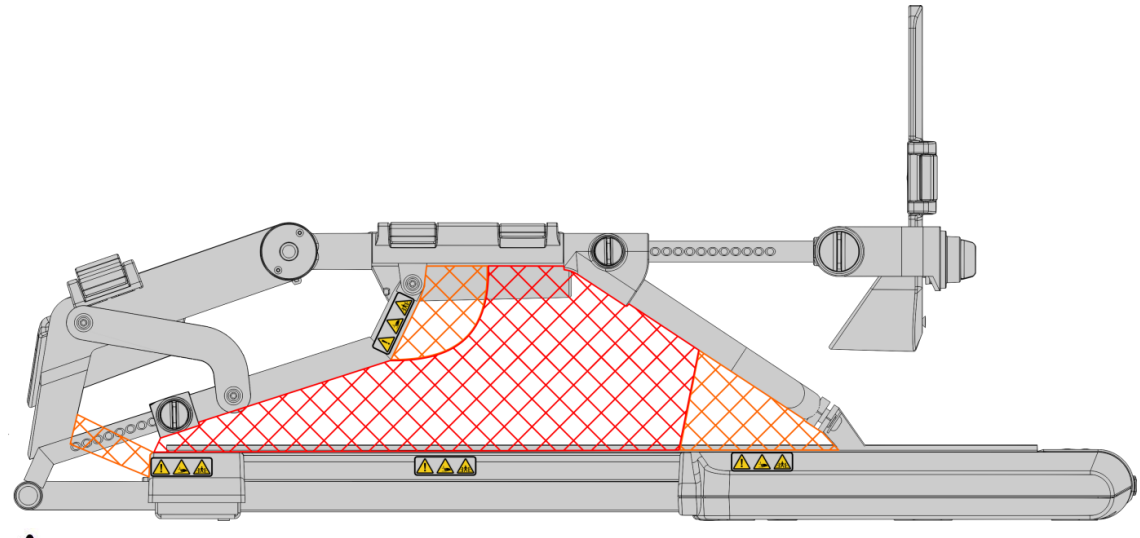

- Дети могут проходить терапию на аппарате BTL-CPMotion только под наблюдением взрослого человека. Регулировка ремней, настройка параметров терапии и включение/выключение аппарата должны выполняться только обученным медицинским персоналом, который должен присутствовать на протяжении всего процесса терапии.
- Полностью осматривайте аппарат перед каждым использованием на предмет плохо подсоединенных или поврежденных кабелей, целостности поверхностей, а также функциональных неполадок экрана или элементов управления. Если при работе аппарата обнаруживаются любые отклонения от функционирования, описанного в данном руководстве пользователя, прекратите использование аппарата и свяжитесь с авторизованным сервисным центром компании BTL.
- До начала терапии с пациентом запустите на аппарате несколько циклов без пациента для тестирования всех функций аппарата. Убедитесь, что все механизмы блокировки и фиксирующие винты затянуты.
- Если в аппарате обнаружены какие-либо дефекты или если возникают какие-либо сомнения относительно правильности и безопасности его функционирования, следует немедленно прекратить

АППАРАТ ДЛЯ НЕПРЕРЫВНОЙ ПАССИВНОЙ РАЗРАБОТКИ СУСТАВОВ BTL-CPMOTION С ПРИНАДЛЕЖНОСТЯМИ — РУКОВОДСТВО ПОЛЬЗОВАТЕЛЯ I СТРАНИЦА 29 ИЗ 40

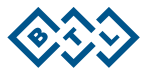

терапию. Если проблему не удается определить после подробного изучения руководства пользователя, немедленно свяжитесь с авторизованным сервисным центром компании BTL. Если аппарат не используется в соответствии с настоящим руководством или используется при отклонениях от функционирования, описанного в настоящем руководстве, компания BTL не несет ответственности за любые повреждения аппарата.

- Во время терапии аппарат BTL-CPMotion нельзя накрывать одеялом, простыней и т. п. При этом могут оказаться закрытыми подвижные части, предупреждающие знаки и символы, находящиеся на аппарате, что вызовет сопутствующие риски (данные символы должны быть видны врачу). Покрытия также могут задеть подвижные части и создать угрозу для безопасности пациента либо повредить аппарат.
- Аппарат нужно использовать при определенных условиях окружающей среды, описанных в разделе [5.](#page-34-0) Аппарат не должен использоваться в среде, где есть опасность возгорания или проникновения воды внутрь аппарата. Аппарат не должен контактировать с огнеопасными анестетиками или окислительными газами  $(O_2, N_2O \nmid T. n.$ ).
- Убедитесь, что параметры напряжения сети электропитания соответствуют требованиям аппарата, указанным в разделе [5.](#page-34-0)
- Кабели должны быть размещены таким образом, чтобы не соприкасаться с подвижными частями аппарата.
- При перемещении аппарата из холодной среды в теплую, не подключайте его к источнику питания, пока он не прогреется до комнатной температуры (минимум 2 часа). В противном случае существует риск образования конденсата внутри аппарата и его последующего повреждения либо нанесения травмы оператору/пациенту (риск поражения электрическим током).
- $\blacktriangle$ В случае попадания воды или иной жидкости на аппарат, остановите работу аппарата, выключите его, отсоедините от источника питания и свяжитесь с авторизованным сервисным центром BTL (существует риск поражения электрическим током).
- Перед тем, как проводить сервисное обслуживание, отключите аппарат от источника питания, выдернув штепсель кабеля питания из розетки (не из аппарата) (существует риск поражения электрическим током).
- $\blacktriangle$  Не отсоединяйте аппарат от источника питания во время терапии. Терапия прекратится и аппарат отключится.
- Для предотвращения взаимного воздействия на функциональность не размещайте аппарат вблизи другого оборудования и приборов, которые производят или излучают электрические, электромагнитные, магнитные поля или рентгеновские лучи. Если такое произошло, переместите аппарат подальше от источника воздействия или свяжитесь с авторизованным сервисным центром BTL.
- Источники магнитного поля (например, магниты) не должны находиться вблизи датчика угла (риск нанесения травмы пациенту). Это может повлиять на измеренное значение угла; реальное значение угла может значительно отличаться от измеренного.
- Не отключайте датчик во время терапии. Может быть превышен безопасный диапазон угла подвижных частей (существует риск нанесения травмы пациенту и повреждения аппарата).

АППАРАТ ДЛЯ НЕПРЕРЫВНОЙ ПАССИВНОЙ РАЗРАБОТКИ СУСТАВОВ BTL-CPMOTION С ПРИНАДЛЕЖНОСТЯМИ — РУКОВОДСТВО ПОЛЬЗОВАТЕЛЯ I СТРАНИЦА 30 ИЗ 40

- Аппарат не должен быть подключен к устройствам или дополнительным аксессуарам, не относящимся к списку разрешенных производителем. Список разрешенных аксессуаров представлен в разделе [3.](#page-25-0) Если у вас возникли какие-либо сомнения по данному вопросу, пожалуйста, свяжитесь с авторизованным сервисным центром BTL. Существует риск поражения электрическим током и/или серьезного повреждения аппарата.
- Аппарат не должен располагаться в месте, куда попадают прямые солнечные лучи, и рядом с прямыми источниками тепла (такими как печи, обогреватели и т. д.). Это может привести к повышению температуры и создать риск нанесения травмы пациенту и/или повреждения аппарата.
- Если аппарат не реагирует на команды, заданные через панель управления или пульт дистанционного управления) и его не удается отключить кнопкой , расположенной на панели управления или пульте дистанционного управления, выдерните кабель питания из розетки и затем снова подключите. Если проблема не устанилась после перезагрузки аппарата, пожалуйста, свяжитесь с авторизованным сервисным центром BTL.
- При использовании пульта дистанционного управления с сенсорным экраном врач/пациент должны заблокировать пульт дистанционного управления для предотвращения случайного изменения параметров терапии (существует риск снижения эффективности терапии и/или риск травмы пациента).
- Поддерживающий ногу механизм и механическая рама в течение длительного времени могут выдерживать максимальную общую нагрузку 20 кг.
- В аппарате не используется никаких лекарственных препаратов, являющихся его частью.
- Во время работы, транспортировки и хранения аппарат не использует и не выделяет токсичных веществ.
- Портативные и мобильные высокочастотные приборы (такие как мобильные телефоны) могут оказывать влияние на работу аппарата.
- Разместите аппарат таким образом, чтобы иметь возможность быстро и легко отключить кабель питания от аппарата или штепсель кабеля питания от электрической розетки. Для отключения аппарата от сети выньте кабель из розетки. До начала терапии убедитесь, что все заданные параметры соответствуют намерениям пользователя.
- Аппарат утилизируется так же, как и другое электронное оборудование. Не выбрасывайте

аппарат в муниципальные мусорные контейнеры  $\overline{\mathcal{A}}$ . Аппарат не содержит каких-либо токсичных материалов, которые могут нанести ущерб окружающей среде.

- Никакие изменения в аппарате не разрешены!
- Не пытайтесь открыть корпус аппарата, удалить защитные покрытия или разбирать аппарат. Существует опасность поражения электрическим током и/или получения серьезных травм.

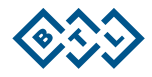

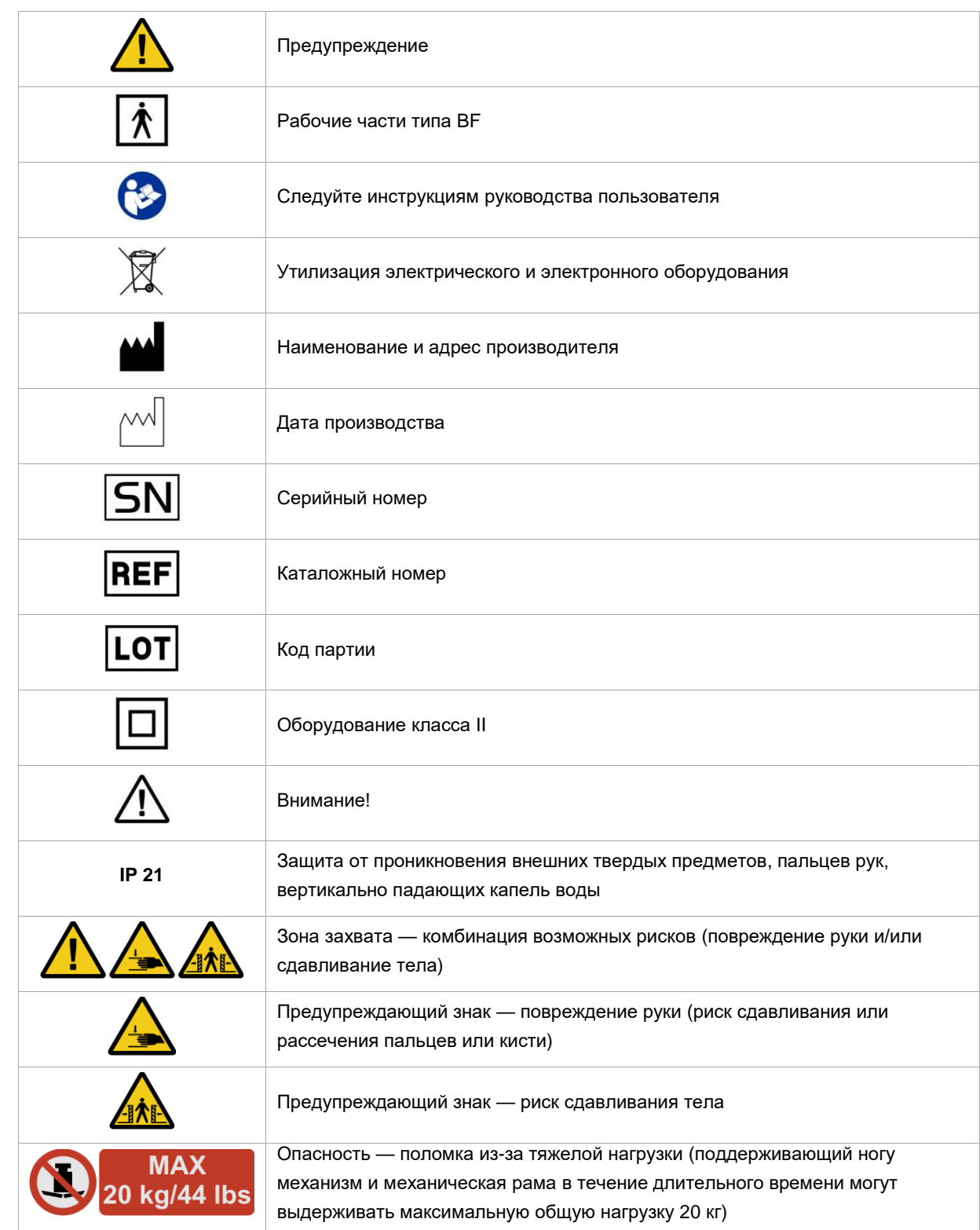

# <span id="page-31-0"></span>**4.2 ИСПОЛЬЗУЕМЫЕ СИМВОЛЫ И ОБОЗНАЧЕНИЯ**

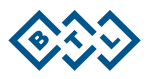

# <span id="page-32-0"></span>**4.3 УСТРАНЕНИЕ НЕИСПРАВНОСТЕЙ**

#### **Электропитание**:

Отсутствие электропитания: переключатель **on/off** на передней панели аппарата не подсвечивается.

- Убедитесь, что кабель питания подключен к аппарату.
- Убедитесь в том, что кабель питания вставлен в розетку, а также в том, что розетка под напряжением.

#### **Сообщения об ошибках**:

- В случае появления на экране аппарата сообщения (*Error* или *Warning*) немедленно прекратите его эксплуатацию и выполните указанные инструкции.
- Эксплуатация аппарата при появлении сообщения (*Error* или *Warning*) представляет собой риск нанесения травмы пациенту, пользователю и/или риск серьезного повреждения аппарата.

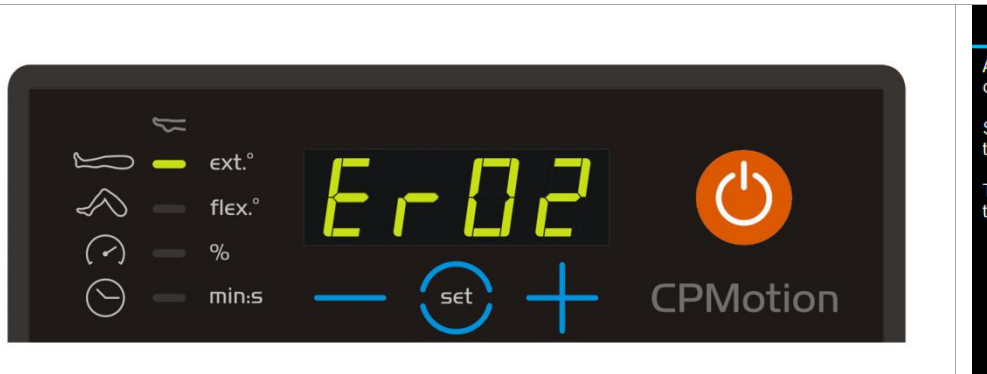

Примеры сообщений об ошибке:

An internal exception 24 has<br>occured. Error 0x00000000

Error

See manual for more details. If the problem persists, call service.

To continue press any key or touch panel

**Коды ошибок** (отражаются в тексте сообщения об ошибке)

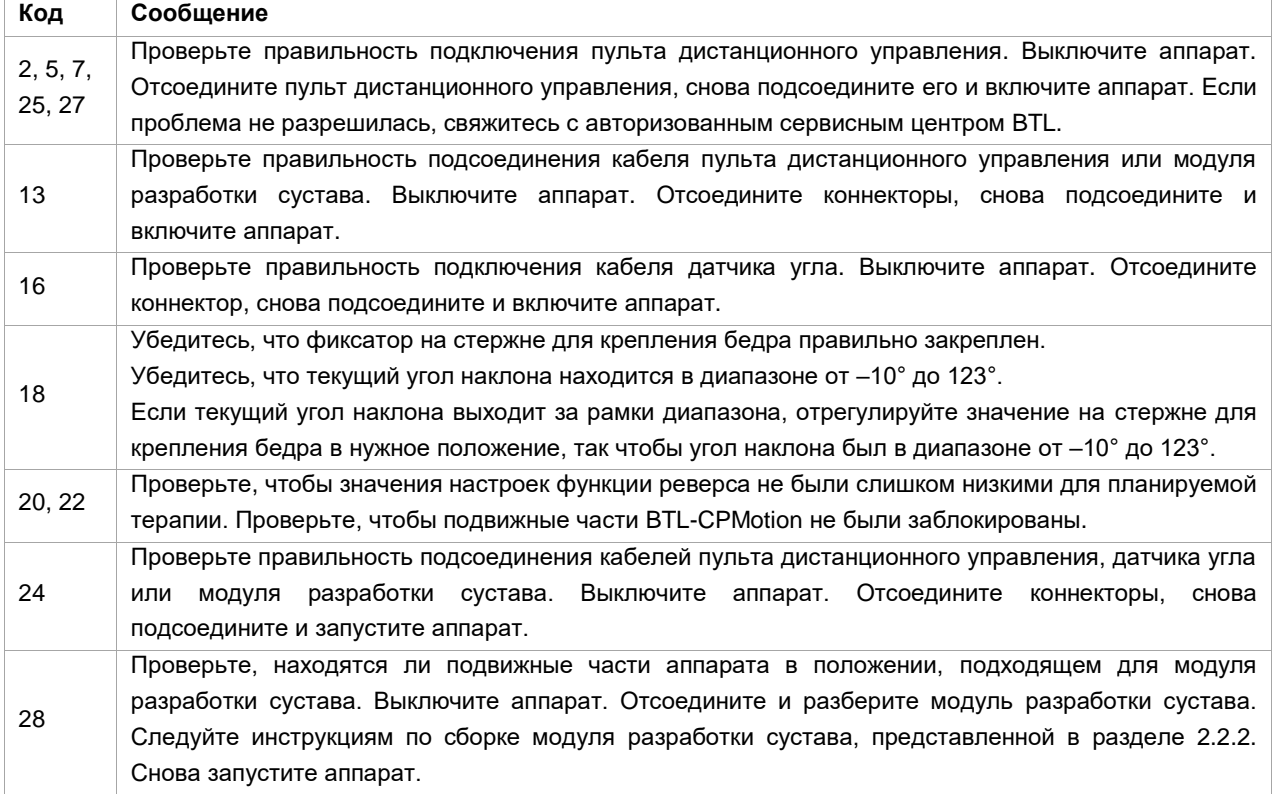

В случае появления сообщения с другим кодом ошибки попробуйте перезапустить аппарат.

Если проблема не устраняется, обратитесь в авторизованный сервисный центр BTL.

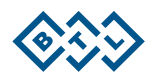

#### **Общие положения**:

- В случае неисправности экрана или других очевидных дефектов немедленно отключите аппарат. Затем отключите кабель питания от сети и обратитесь в авторизованный сервисный центр компании BTL.
- Если при транспортировке аппарат был поврежден и это может угрожать личной безопасности персонала, запрещается подключать аппарат к электросети до тех пор, пока не будет выполнена полная проверка аппарата.
- В случае неисправной работы экрана пульта дистанционного управления запустите калибровку сенсорного экрана (см. разде[л 2.4.4.7\)](#page-18-0).
- При возникновении неисправностей, связанных с измерением угла, запустите процесс калибровки датчика угла (см. раздел [2.4.4.10\)](#page-19-0). Если проблема не устранится, пожалуйста, свяжитесь с авторизованным сервисным центром BTL.

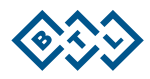

# <span id="page-34-0"></span>**5 ТЕХНИЧЕСКИЕ ХАРАКТЕРИСТИКИ**

# <span id="page-34-1"></span>**5.1 ОСНОВНЫЕ ПАРАМЕТРЫ АППАРАТА**

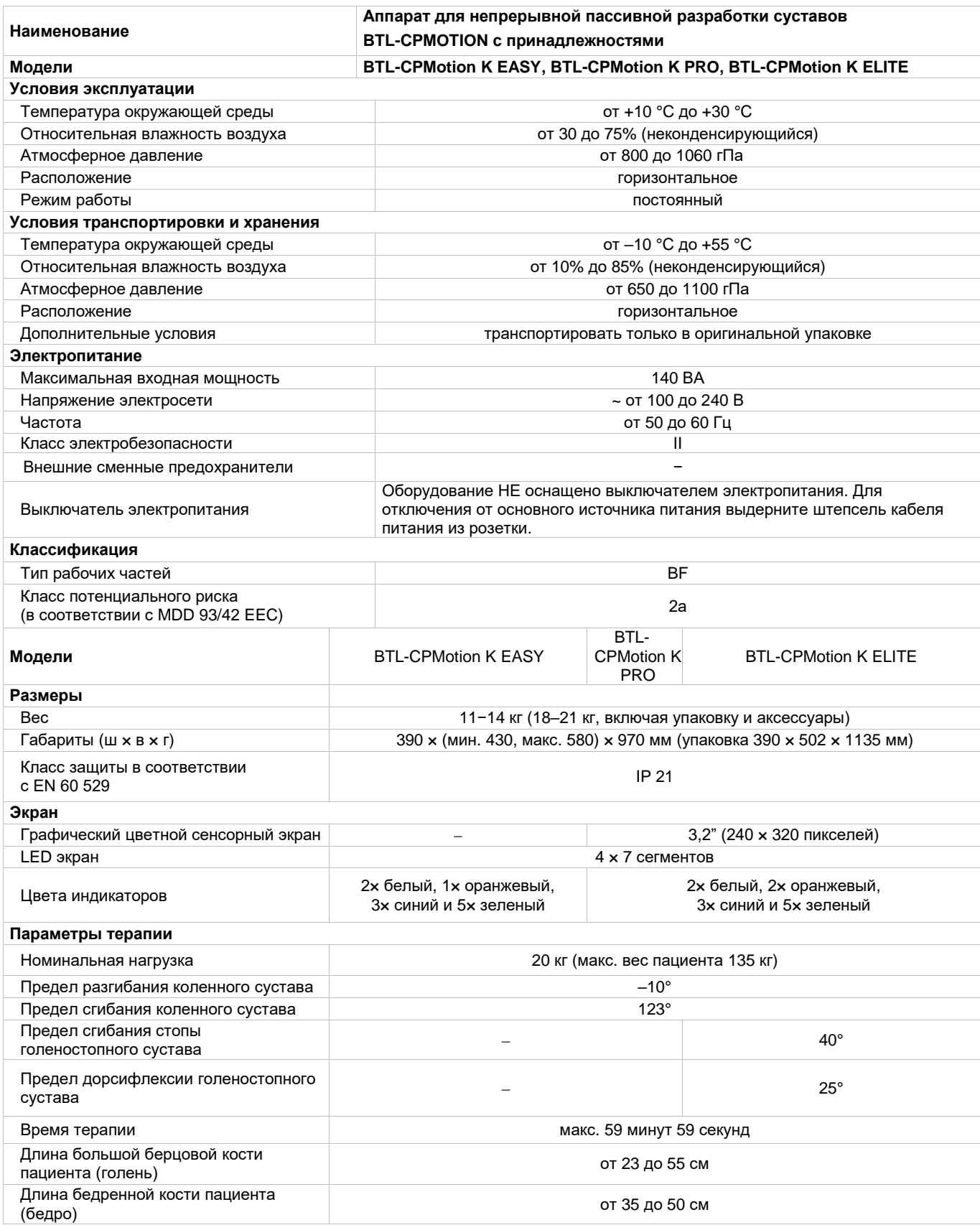

АППАРАТ ДЛЯ НЕПРЕРЫВНОЙ ПАССИВНОЙ РАЗРАБОТКИ СУСТАВОВ BTL-CPMOTION С ПРИНАДЛЕЖНОСТЯМИ — РУКОВОДСТВО ПОЛЬЗОВАТЕЛЯ I СТРАНИЦА 35 ИЗ 40

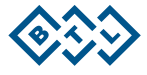

# **5.2 ТАБЛИЦЫ ЭЛЕКТРОМАГНИТНОЙ СОВМЕСТИМОСТИ (ЭМС)**

<span id="page-35-0"></span>BTL-CPMotion предназначен для использования в условиях окружающей среды, отмеченных в директиве по ЭМС EN 60601-1-2. Данный аппарат соответствует стандарту СИСПР, в котором указано, что уровень радиочастотного излучения не оказывает влияния на установленное рядом оборудование (радио, компьютеры, телефоны, беспроводные сети и т. д.).

Аппарат BTL-CPMotion устойчив к влиянию электростатических разрядов, магнитных полей и радиопередатчиков. Однако мощные радиочастотные поля других источников могут оказывать влияние на функциональность аппарата.

Для стандартных устройств радиосвязи, например, таких как мобильный телефон с максимальной выходной мощностью передатчика 2 Вт и адаптационной способностью 3 В/м, рекомендуемый пространственный разнос между передатчиком и аппаратом BTL-CPMotion составляет  $d = 3.3$  м. Для получения более подробной информации об электромагнитной эмиссии и помехоустойчивости см. нижеприведенные таблицы по ЭМС.

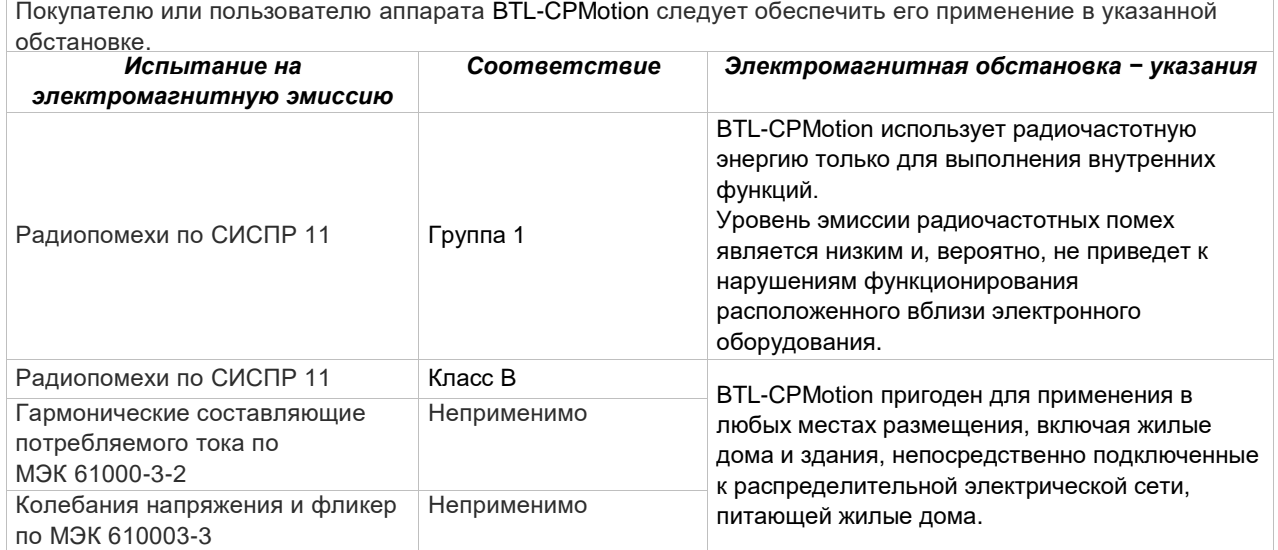

*Руководство и декларация производителя — электромагнитная эмиссия*

BTL-CPMotion предназначен для применения в электромагнитной обстановке, определенной ниже.

*Руководство и декларация изготовителя — электромагнитная помехоустойчивость* BTL-CPMotion предназначен для применения в электромагнитной обстановке, при которой осуществляется контроль уровней излучаемых помех. Покупатель или пользователь аппарата может избежать влияния электромагнитных помех, обеспечивая минимальный пространственный разнос между портативными и подвижными радиочастотными средствами связи (передатчиками) и аппаратом BTL-CPMotion, как рекомендуется ниже, с учетом максимальной выходной мощности средств связи.

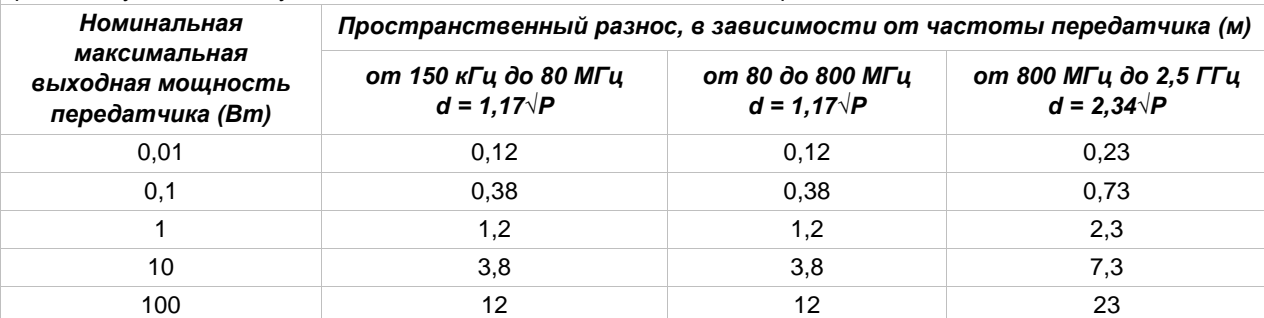

Для передатчиков, номинальные максимальные значения которых не перечислены выше, рекомендуемый пространственный разнос d в метрах (м) можно определить при помощи формулы, применяемой для определения частоты передатчика, в которой P — это максимальная выходная мощность передатчика в ваттах (Вт) согласно данным производителя передатчика.

**ПРИМЕЧАНИЕ 1:** на частотах 80 МГц и 800 МГц применяют большее значение напряженности поля. **ПРИМЕЧАНИЕ 2:** приведенные выражения применимы не во всех случаях. На распространение электромагнитных волн влияет поглощение или отражение от конструкций, объектов и людей.

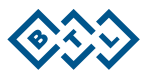

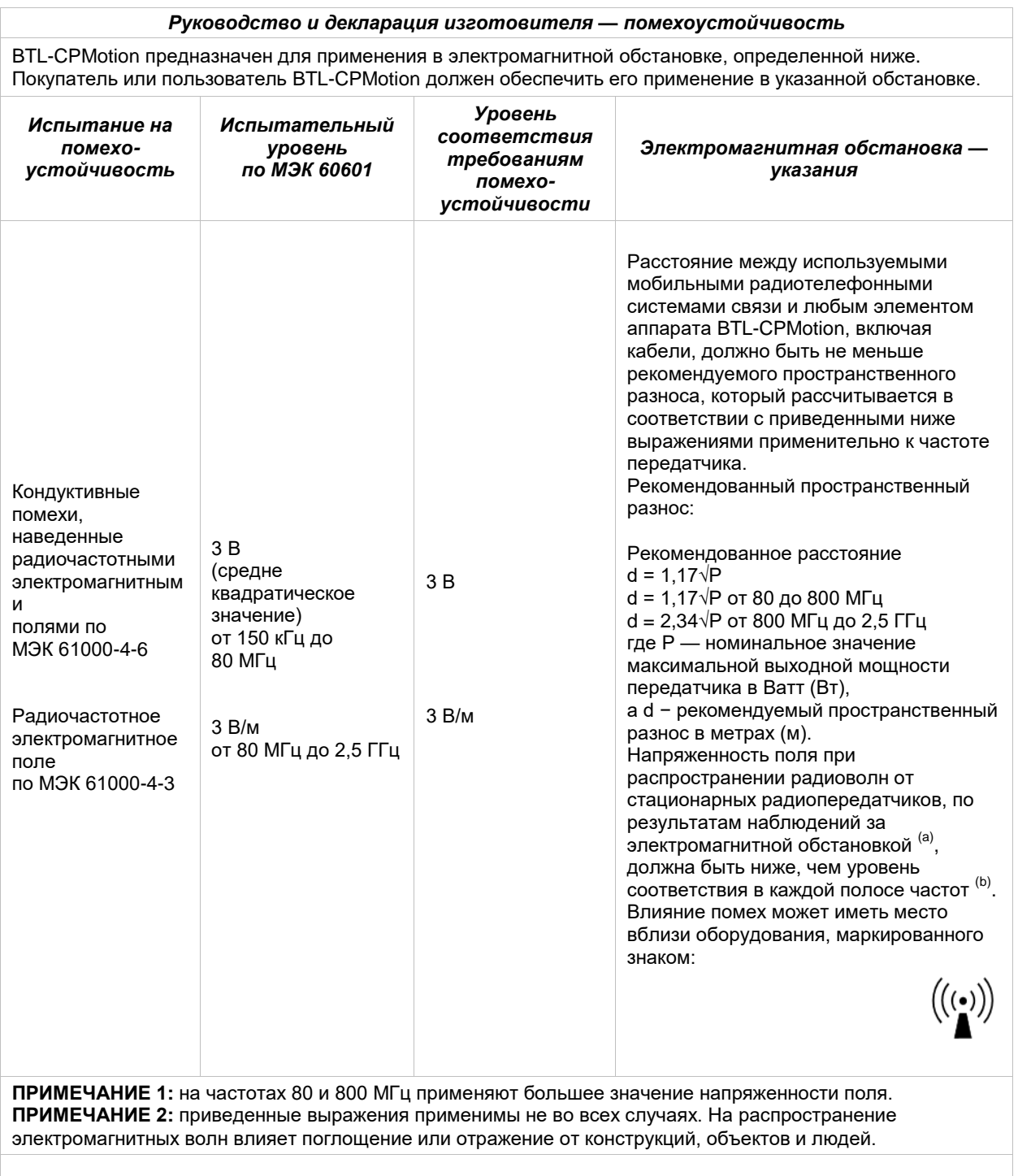

a) Напряженность поля при распространении радиоволн от стационарных радиопередатчиков, таких как базовые станции радиотелефонных сетей (сотовых/беспроводных), и наземных подвижных радиостанций, любительских радиостанций, AM и FM радиовещательных передатчиков, телевизионных передатчиков не могут быть определены расчетным путем с достаточной точностью. Для этого должны быть осуществлены практические измерения напряженности поля. Если измеренные значения в месте размещения аппарата BTL-CPMotion превышают применимые уровни соответствия, следует проводить наблюдения за работой аппарата с целью проверки его нормального функционирования. Если в процессе наблюдения выявляется отклонение от нормального функционирования, то, возможно, необходимо принять дополнительные меры, такие как переориентировка или перемещение аппарата BTL-CPMotion.

b) Вне полосы от 150 кГц до 80 МГц напряженность поля должна быть меньше, чем 3 [В/м].

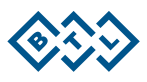

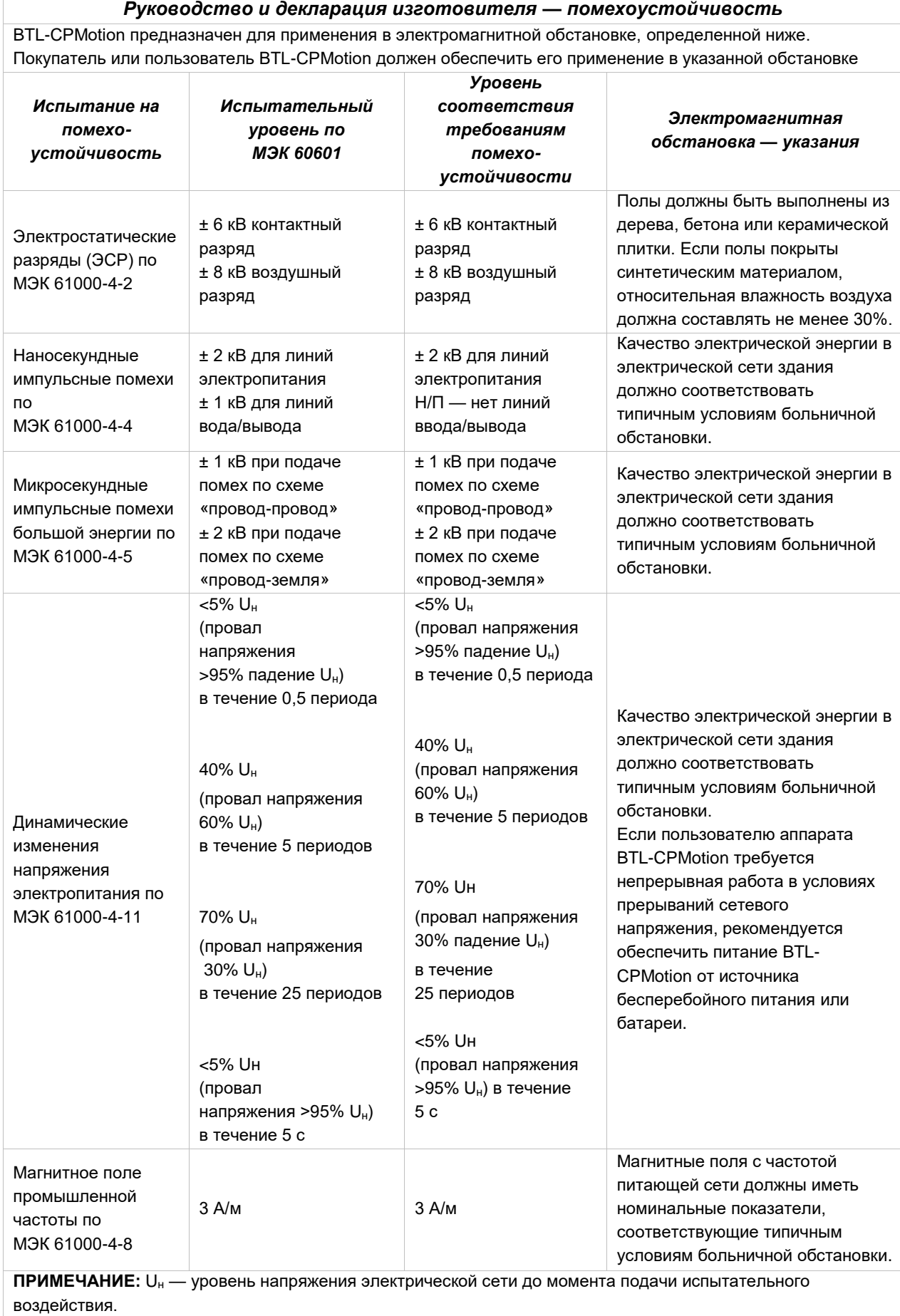

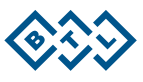

# <span id="page-38-0"></span>**6 ПРОИЗВОДИТЕЛЬ**

#### **BTL Industries Ltd.**

161 Cleveland Way Stevenage **Hertfordshire** SG1 6BU United Kingdom

#### **Представитель в России**

ООО «БТЛ» 115114, г. Москва, Дербеневская набережная, д. 11, корп. А, оф. 102А тел/факс: 8 (495) 645 87 37 E-mail[: btl-ru@btlnet.com](btl-ru@btlnet.com) | www.btlmed.ru

По вопросам технического обслуживания, пожалуйста, обращайтесь в сервисный центр по адресу: [service-ru@btlnet.com.](mailto:service-ru@btlnet.com)

#### **Дата последнего исправления**: 20 сентября 2017 г.

**ID:** 093-80MANRURU01100

*© Все права защищены. Никакая часть этого руководства не может быть воспроизведена, сохранена в научно-исследовательском центре или передана любыми средствами, включая электронные, механические, фотографические и др. без предварительного разрешения BTL Industries Limited.* 

*BTL Industries Limited постоянно развивается и потому оставляет за собой право вносить в описанную в этом руководстве продукцию любые изменения и улучшения без предварительного уведомления.*

*Данный документ поставляется «как есть», без каких-либо (помимо требуемых соответствующими законами) явных или подразумеваемых гарантий точности, надежности или содержания документа. BTL Industries Limited оставляет за собой право пересмотреть данный документ или отозвать его в любое время без предварительного уведомления.*

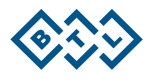

093-80MANRURU01100